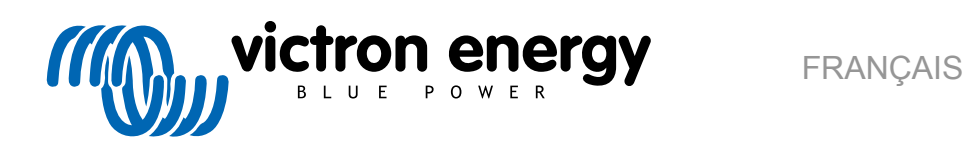

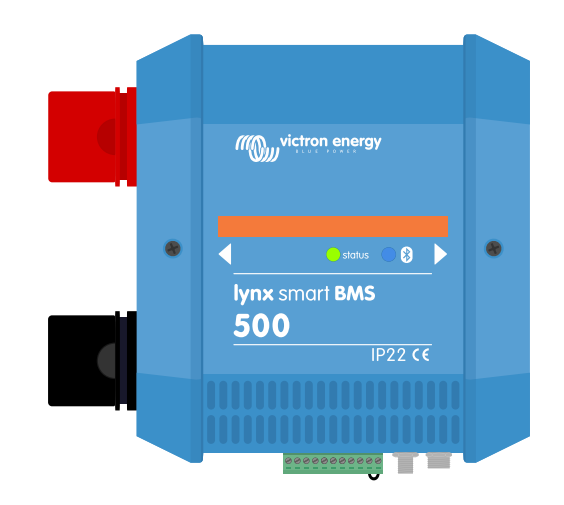

# **Lynx Smart BMS**

rev 01 05/2021

# Table des matières

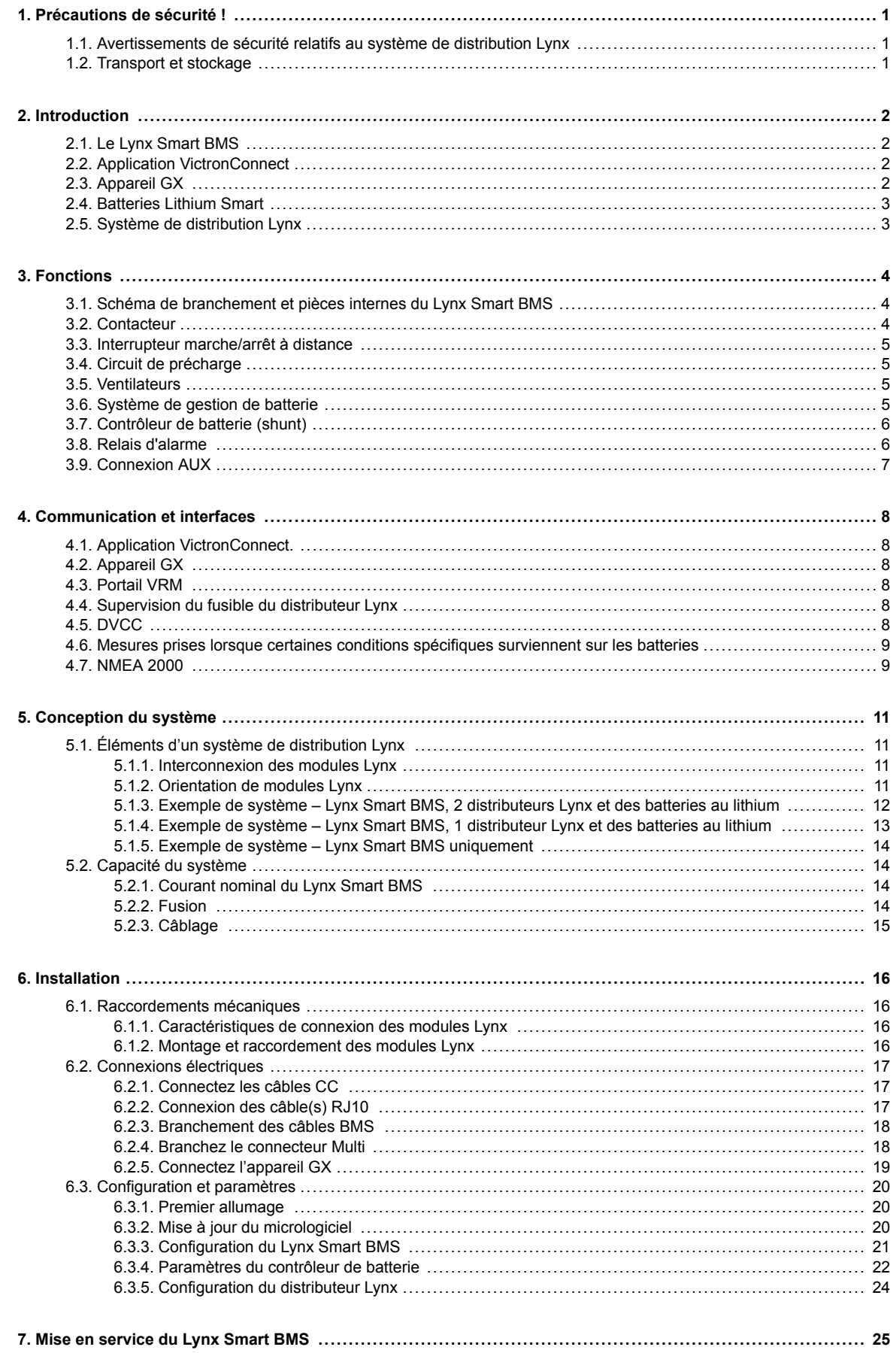

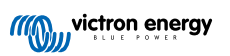

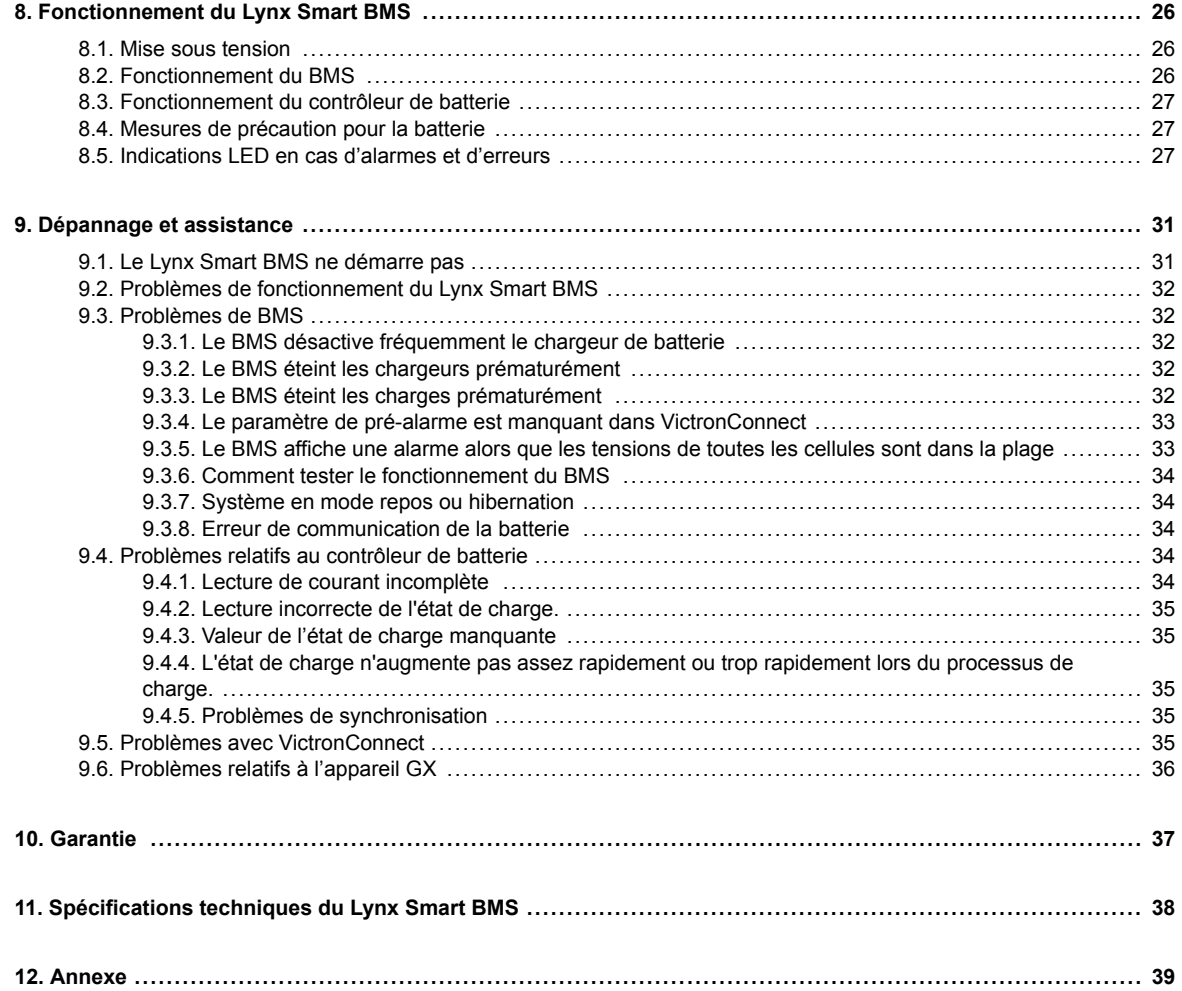

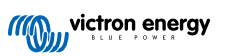

# <span id="page-3-0"></span>**1. Précautions de sécurité !**

# **1.1. Avertissements de sécurité relatifs au système de distribution Lynx**

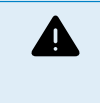

- Ne travaillez pas sur des barres omnibus sous-tension Assurez-vous que la barre omnibus n'est pas soustension en déconnectant tous les pôles positifs de la batterie avant de retirer le cache frontal du Lynx.
- Seuls des techniciens qualifiés devraient travailler sur des batteries. Respectez les avertissements de sécurité indiqués dans le manuel de la batterie.

# **1.2. Transport et stockage**

Rangez l'appareil dans un environnement sec.

La température de stockage peut se situer entre : -40 °C à +65°C

Nous déclinons toute responsabilité en ce qui concerne les dommages lors du transport, si l'appareil n'est pas transporté dans son emballage d'origine.

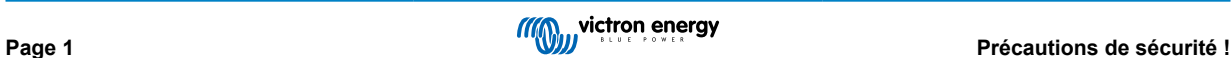

# <span id="page-4-0"></span>**2. Introduction**

# **2.1. Le Lynx Smart BMS**

Le Lynx Smart BMS est un système spécifique de gestion de batteries pour les batteries Lithium Smart de Victron. Il contient une barre omnibus positive et négative, un BMS, un contacteur et un contrôleur de batterie. Il fait partie du système de distribution Lynx.

Le Lynx Smart BMS dispose d'une LED d'état et d'une LED Bluetooth.

Le Lynx Smart BMS peut communiquer via Bluetooth avec l'application VictronConnect et peut communiquer via VE.Can avec un appareil GX.

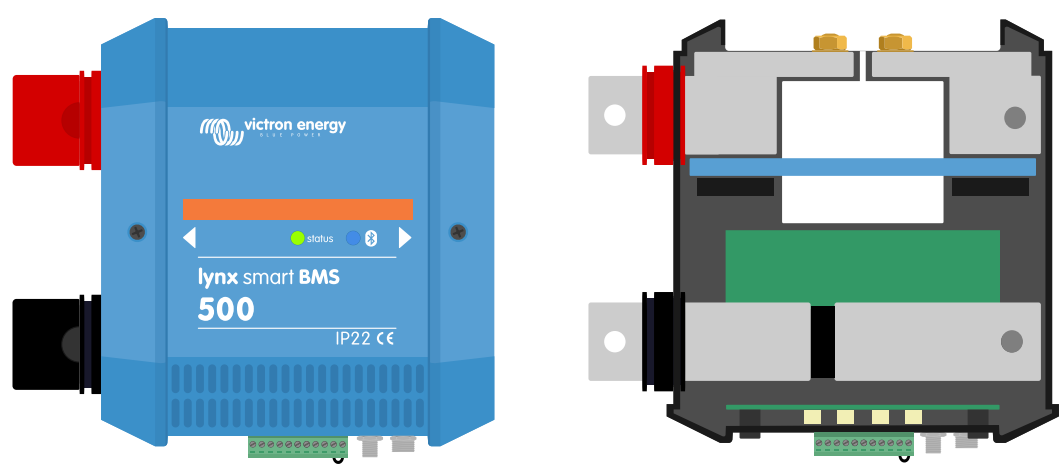

*Distributeur Lynx Smart BMS – avec ou sans cache de protection*

Le Lynx Smart BMS est livré avec deux terminateurs VE.Can RJ45.

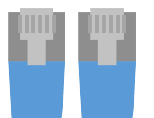

*Deux bornes RJ45 VE.Can*

# **2.2. Application VictronConnect**

L'application VictronConnect peut superviser et configurer le Lynx Smart BMS et jusqu'à 4 distributeurs Lynx y étant raccordés.

Pour davantage de renseignements, consultez la [page de Téléchargement de l'application VictronConnect e](https://www.victronenergy.com/support-and-downloads/software)t du [manuel](https://www.victronenergy.com/media/pg/VictronConnect_Manual/en/index-en.html) [VictronConnect.](https://www.victronenergy.com/media/pg/VictronConnect_Manual/en/index-en.html)

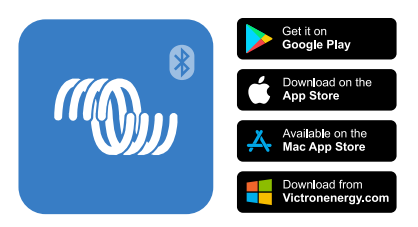

# **2.3. Appareil GX**

Un appareil GX peut superviser le Lynx Smart BMS et jusqu'à 4 distributeurs Lynx y étant raccordés. Pour davantage d'informations concernant l'appareil GX, consultez la [page du produit de l'appareil GX.](https://www.victronenergy.com/live/venus-os:start) L'appareil GX peut être connecté à un portail VRM pour permettre une supervision à distance. Pour davantage d'informations concernant le portail VRM, consultez la [page du VRM.](https://vrm.victronenergy.com/)

<span id="page-5-0"></span>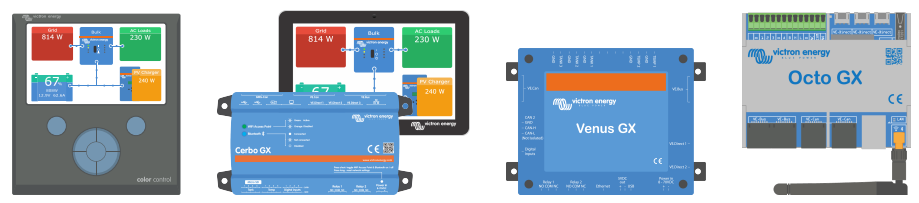

*Appareils GX : CCGX, Cerbo GX et GX Touch, Venus GX et Octo GX*

# **2.4. Batteries Lithium Smart**

Le Lynx Smart BMS est un BMS spécifique pour la gamme de batteries Lithium Smart de Victron Energy. Ces batteries sont au phosphate de lithium de fer (LiFePO4) et elles sont disponibles en 12,8 V ou 25,6 V et elles offrent plusieurs capacités. Elles peuvent être raccordées en série, en parallèle et en série/parallèle, ce qui permet de créer un parc de batteries avec des tensions de système de 12, 24 et 48 V. Jusqu'à quatre batteries de 12,8 V ou deux de 25,6 V peuvent être raccordées en série. Jusqu'à cinq batteries ou files de batteries raccordées en série peuvent être installées en parallèle.

Pour davantage de renseignements concernant ces batteries, consultez la page du produit [Batteries Lithium Smart](https://www.victronenergy.com/batteries/lithium-battery-12-8v).

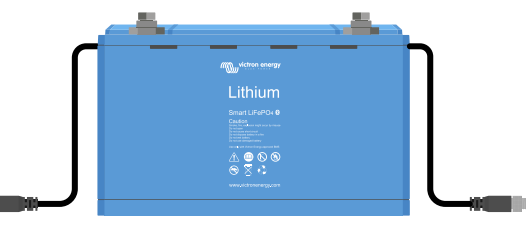

*Une batterie Lithium Smart*

# **2.5. Système de distribution Lynx**

Le système de distribution Lynx est un système de barres omnibus modulaire qui incorpore des connexions CC, une capacité de distribution, de fusible, de supervision de la batterie et/ou un système de gestion de batteries au lithium. Pour davantage d'informations, consultez la [page de produit relative systèmes de distribution CC](https://www.victronenergy.com/dc-distribution-systems).

Le système de distribution Lynx est composé des éléments suivants :

- **Lynx Power In** une barre omnibus positive et négative avec 4 connexions pour des batteries et un équipement CC.
- **Lynx Distributor** une barre omnibus positive et négative avec 4 connexions équipées de fusibles pour des batteries et un équipement CC pour la supervision du fusible.
- **Lynx Shunt VE.Can** Une barre omnibus positive avec un espace pour un fusible du système principal, et une barre omnibus négative avec un shunt pour la supervision de la batterie. Elle dispose d'une communication par VE.Can pour permettre la supervision et la configuration depuis un appareil GX.
- **Lynx Smart BMS** Pour une utilisation avec des batteries au lithium Smart de Victron Energy. Il contient une barre omnibus positive avec un contacteur piloté par un système de gestion de batterie (BMS), et une barre omnibus négative avec un shunt pour la supervision d'une batterie. Il peut communiquer par Bluetooth pour effectuer des tâches de supervision et configuration à travers l'application VictronConnect, et à travers le réseau VE.Can pour effectuer des tâches de supervision depuis un appareil GX et le portail VRM.

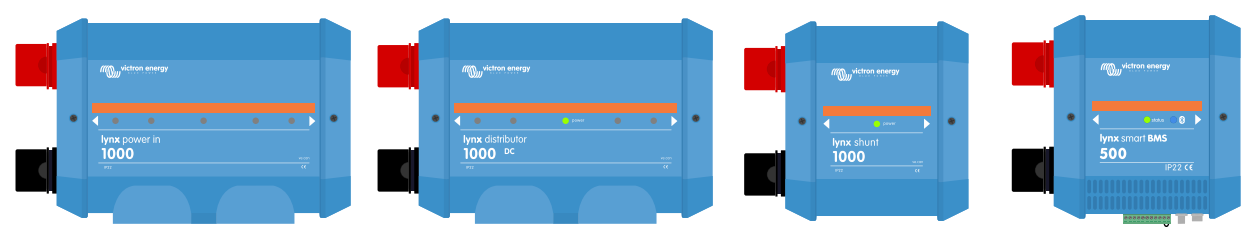

Les modules Lynx : LynxPower In, Lynx Distributor, Lynx Shunt VE.Can et Lynx Smart BMS

# <span id="page-6-0"></span>**3. Fonctions**

# **3.1. Schéma de branchement et pièces internes du Lynx Smart BMS**

Le schéma de branchement et de pièces physiques internes du Lynx Smart BMS montre les éléments suivants :

- Barre omnibus positive
- Barre omnibus négative
- Contacteur
- Shunt

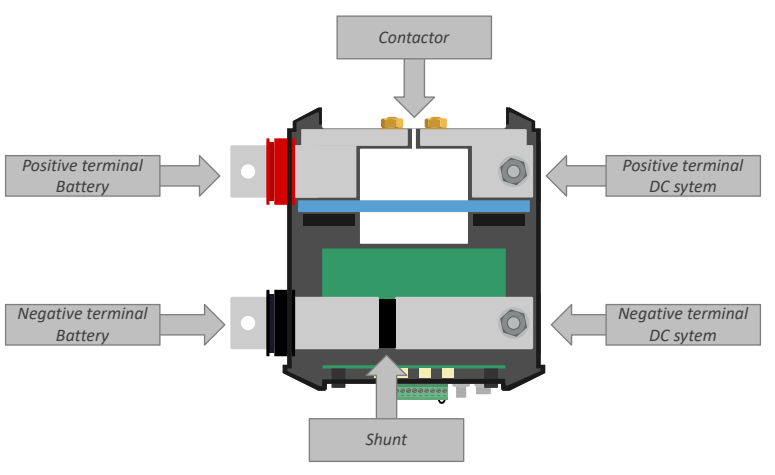

*Pièces physiques internes du Lynx Smart BMS*

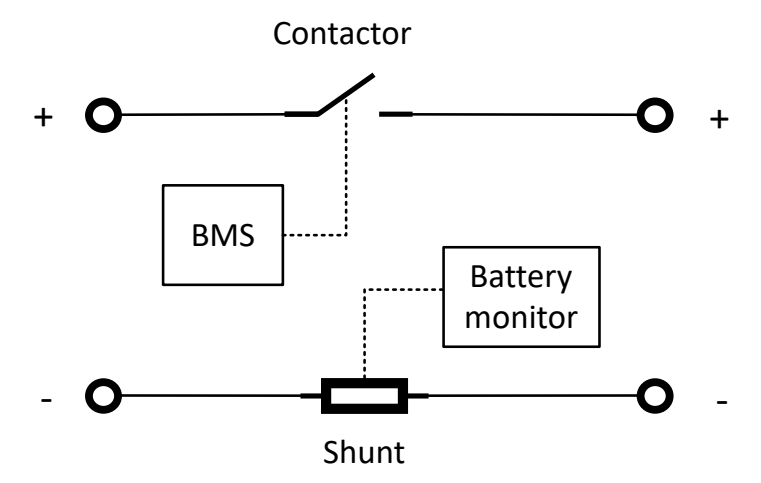

*Schéma de branchement du Lynx Smart BMS*

# **3.2. Contacteur**

Le contacteur est situé sur la barre omnibus positive.

Il protège les batteries lorsque les signaux ATC (autorisation-de-charger) et ATD (autorisation-de-décharger) échouent et que la tension des batteries devient trop basse ou trop élevée. Le BMS ne l'ouvre que dans des situations critiques. En mode d'utilisation normale, il est toujours fermé.

Le contacteur peut également être utilisé comme un interrupteur d'allumage/arrêt du système commandé par un signal d'allumage/arrêt à distance.

- Le contacteur se ferme lorsque le Lynx Smart BMS est mis sous tension, que tout va bien avec les batteries, et que l'interrupteur de marche/arrêt à distance est mis sur ON (marche).
- Le contacteur s'ouvre si le Lynx Smart BMS est mis hors tension, s'il y a un problème avec la batterie, ou si l'interrupteur de marche/arrêt à distance a été mis sur OFF (éteint).

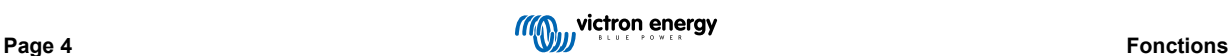

# <span id="page-7-0"></span>**3.3. Interrupteur marche/arrêt à distance**

Les bornes de connexion de marche/arrêt à distance peuvent être utilisées pour mettre en marche ou arrêter à distance le Lynx Smart BMS.

Si le Lynx Smart BMS est éteint, voici ce qui se passe :

- Les signaux ATC (autorisation-de-décharger) et ATD (autorisation-de-décharger) sont éteints, de manière que toutes les charges consommatrices et tous les chargeurs sont éteints.
- Lorsque le courant de la batterie est suffisamment bas, le contacteur s'ouvrira afin que le système CC soit déconnecté des batteries.
- La bornes AUX sera mise hors tension, ce qui déconnectera également l'appareil GX étant connecté.
- Le Lynx Smart BMS passera en mode hibernation.
- La fonction Bluetooth restera active.

Vous avez trois façons différentes de faire fonctionner la fonction d'allumage/arrêt à distance :

- Branchez un interrupteur entre les bornes à distance H et L. Lorsque l'interrupteur s'ouvre, le Lynx Smart BMS est éteint ; et si l'interrupteur se ferme, alors le Lynx Smart BMS se met en marche.
- Branchez un interrupteur entre la borne positive (ou une tension supérieure à 2 VCC) et la borne H. Lorsque l'interrupteur s'ouvre, le Lynx Smart BMS est éteint ; et lorsque l'interrupteur se ferme, alors le Lynx Smart BMS se met en marche.
- Branchez un interrupteur entre la borne négative (ou GND) et la borne L. Lorsque l'interrupteur s'ouvre, le Lynx Smart BMS est éteint ; et lorsque l'interrupteur se ferme, alors le Lynx Smart BMS se met en marche.

# **3.4. Circuit de précharge**

Le Lynx Smart BMS est équipé d'un circuit de précharge. Il préchargera des charges consommatrices capacitives telles que des convertisseurs ou des convertisseurs/chargeurs avant que le contacteur ne se ferme.

Durant ce processus de précharge, des vérifications sont effectuées. Si la charge connectée est inférieure à 20 Ohm, ou si le courant est trop important, ou si le processus de précharge prend trop de temps, alors le contacteur ne se fermera pas, et une erreur sera déclenchée.

Si une erreur de précharge survient, le Lynx Smart BMS attendra 30 secondes au bout desquelles il essayera à nouveau de relancer ce processus. Il répètera ces tentatives 20 fois au maximum.

Le circuit de précharge du Lynx Smart BMS offre plus d'avantages que d'autres BMS qui ne proposent que l'utilisation d'un fusible.

# **3.5. Ventilateurs**

Le Lynx Smart BMS est équipé de ventilateurs intégrés. Ils se mettent en marche un court instant durant le démarrage, lorsque les charges consommatrices sont en cours de précharge.

Durant le fonctionnement normal de l'appareil, les ventilateurs s'allumeront également si :

- La température dépasse 60 °C (140 °F).
- Le courant dépasse 320 A.
- La dissipation dans le contacteur est trop élevée (pour éviter sa surchauffe).

# **3.6. Système de gestion de batterie**

#### **Pré-alarme**

La batterie Lithium Smart envoie un signal de pré-alarme au Lynx Smart BMS lorsque l'une de ses tensions de cellule chute en dessous d'un seuil paramétré. Le seuil de tension de pré-alarme est configuré dans les paramètres de batterie à travers l'application VictronConnect.

Si le Lynx Smart BMS reçoit un signal de pré-alarme, il activera son relais d'alarme, et il produira un message d'alarme. Le message d'alarme est produit au moins 30 secondes avant que les charges consommatrices ne soient éteintes par le signal ATD.

Pour que la pré-alarme fonctionne, les batteries utilisées doivent être compatibles avec cette fonction. Des batteries plus anciennes ne disposeront pas de cette fonction. Pour vérifier si la batterie est équipée d'une fonction de pré-alarme, connectez la batterie à l'application VictronConnect, et vérifiez si cette fonction est prise en charge par l'application. Si le paramètre de préalarme n'apparait pas dans l'application VictronConnect, cela signifie que la batterie ne prend pas en charge cette fonction.

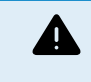

Un arrêt du système CC peut entrainer un risque pour la sécurité. En particulier dans le cas des bateaux. Prenez toujours des mesures en cas d'avertissement de pré-alarme, par exemple, en allumant un générateur afin que les batteries soient rechargées.

**Autorisation-de-charger et Autorisation-de-décharger**

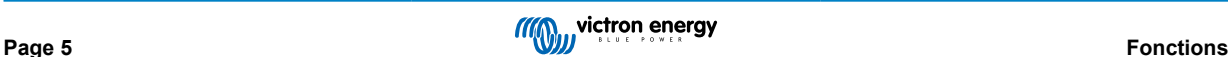

<span id="page-8-0"></span>Les contacts Autorisation-de-charger et Autorisation-de-décharger contrôlent les chargeurs et les charges consommatrices du système :

- Si la batterie est entièrement chargée et que sa tension augmente trop, ou que la température est trop basse, le contact Autorisation-de-charger s'ouvre et le processus de charge doit cesser.
- Si la tension de la batterie est basse, le BMS ajoute un retard de 30 secondes avant d'ouvrir le contact ATD si la fonction préalarme n'est pas compatible. Un message d'alarme sera envoyé immédiatement.

Pour que cette fonction marche correctement, il est essentiel que les charges consommatrices et les chargeurs puissent être contrôlés par les signaux Autorisation-de-charger et Autorisation-de-décharger. Dans l'idéal, branchez le signal à un connecteur d'allumage/arrêt à distance des appareils. Si ce n'est pas possible, un relais [BatteryProtect](https://www.victronenergy.com/battery_protect) ou [Cyrix-Li](https://www.victronenergy.com/battery-isolators-and-combiners/cyrix-battery-combiners) peut être utilisé.

Le courant nominal maximal des ports Autorisation-de-charger et Autorisation-de-décharger est de 0,5 A, et les ports sont protégés par un fusible réarmable.

#### **Contrôle des fonctions Charger et Décharger à travers le DVCC**

Si un appareil GX est connecté au Lynx Smart BMS et que des appareils Victron « aptes pour fonctionner avec le DVCC » sont raccordés au même appareil GX, le Lynx Smart BMS contrôlera les fonctions de Charger et Décharger de ces appareils. Il le fera à travers la fonction DVCC (Distributed Voltage and Current Control — contrôle réparti de tension et de courant) de l'appareil GX. Il ne sera donc pas nécessaire de brancher des contacts ATD et ATC sur ces appareils : la connexion de l'appareil GX sera utilisée à leur place.

Le Smart Lynx BMS contrôlera les éléments suivants :

- Il règlera le courant et les tensions de charge des appareils connectés
- Il arrêtera le processus de décharge en cas de tension basse sur une cellule ou de tension basse de la batterie
- Il cessera le processus de charge si la tension d'une cellule ou celle de la batterie est trop élevée
- Il cessera le processus de charge si la température de la batterie est trop basse ou trop élevée

#### **Contacteur**

Si le processus de charge ou décharge n'est pas arrêté, et que la tension de la batterie continue d'augmenter ou de diminuer, le contacteur de sécurité s'ouvrira pour déconnecter l'ensemble du système CC. Cela n'arrivera que si les batteries présentent un niveau bas critique ou si elles sont en surcharge.

# **3.7. Contrôleur de batterie (shunt)**

Le Lynx Smart BMS contrôleur de batterie fonctionne d'une manière semblable aux autres [contrôleurs de batterie de Victron](https://www.victronenergy.com/battery-monitors) [Energy](https://www.victronenergy.com/battery-monitors). Il contient un shunt et l'électronique du contrôleur de batterie.

La lecture des données du contrôleur de batterie se fait par Bluetooth en utilisant l'application VictronConnect, ou bien à travers l'appareil GX ou le portail VRM.

# **3.8. Relais d'alarme**

Le Lynx Smart BMS est équipé d'un relais d'alarme qu'il activera en cas d'alarme. Le relais n'est pas configurable sauf pour choisir entre mode continu ou intermittent (0,8 s en marche et 0,8 s éteint).

Le relais d'alarme s'activera dans les circonstances suivantes :

- Pré-alarme
- N'importe quelle alarme ou erreur

Le relais d'alarme est un relai SPDT, ce qui signifie qu'il a trois contacts : commun (COM), généralement ouvert (NO) et généralement fermé (NC). Voir l'illustration ci-dessous.

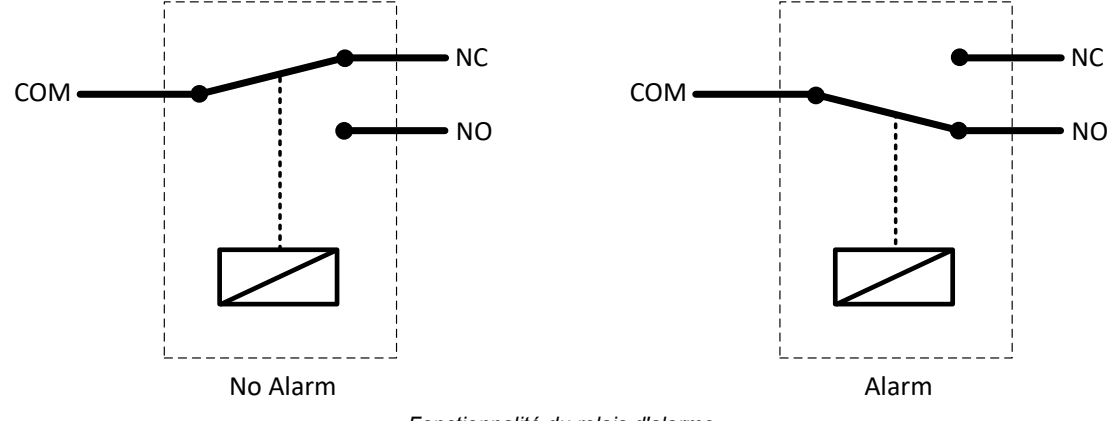

*Fonctionnalité du relais d'alarme*

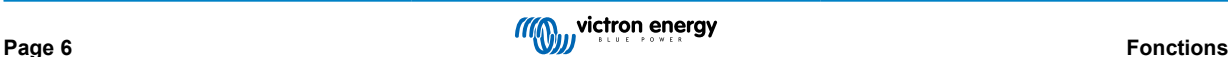

# <span id="page-9-0"></span>**3.9. Connexion AUX**

Le Lynx Smart BMS est équipé d'une alimentation auxiliaire. Cette alimentation produit la même tension que celle de la batterie du système, son courant continu nominal maximal est de 1,1 A, et elle est protégé par un fusible réarmable.

La sortie AUX est activée lorsque le Lynx Smart BMS est mis sous tension, est allumé à l'aide de l'interrupteur marche/arrêt à distance, et lorsque les batteries fonctionnent bien.

La sortie AUX est désactivée lorsque le Lynx Smart BMS est mis hors tension, si la batterie est presque vide (tension de cellule en dessous de 2,6 V), ou s'il est éteint à l'aide de l'interrupteur de marche/arrêt à distance.

Il est recommandé d'installer un appareil GX dans le système qui soit alimenté depuis la bornes AUX. Afin que l'appareil GX reste sous tension lorsque le contacteur s'ouvre.

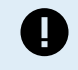

N'allumez jamais l'appareil GX depuis le côté de la batterie, ou il continuera à consommer de l'énergie même si le niveau de la batterie est bas, même si la tension de la batterie est basse, ce qui endommagera les batteries si elles sont davantage déchargées.

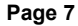

# <span id="page-10-0"></span>**4. Communication et interfaces**

# **4.1. Application VictronConnect.**

L'application VictronConnect communique via Bluetooth. Elle est utilisée pour modifier les paramètres, superviser le Lynx Smart BMS et jusqu'à 4 distributeurs Lynx connectés. Pour davantage de détails concernant l'application VictronConnect, consultez le [Manuel VictronConnect](https://www.victronenergy.com/support-and-downloads/software).

# **4.2. Appareil GX**

Le Lynx Smart BMS peut être connecté à un appareil GX à travers le réseau VE.Can. L'appareil GX affichera les paramètres mesurés, l'état de fonctionnement, l'état de charge de la batterie et les alarmes.

# **4.3. Portail VRM**

Si le Lynx Smart BMS est connecté à un appareil GX et que cet appareil GX est connecté à son tour à Internet, il est alors possible d'accéder à distance à tous les paramètres mesurés, l'état de fonctionnement, l'état de charge de la batterie et les alarme à travers le portail VRM.

# **4.4. Supervision du fusible du distributeur Lynx**

Jusqu'à 4 distributeurs Lynx peuvent être connectés à un Lynx Smart BMS. Ils communiquent à travers le câble RJ10. Les distributeurs Lynx transmettent le statut du fusible et l'état de marche au Lynx Smart BMS. Le Lynx Smart BMS peut être utilisé pour lire les données des distributeurs Lynx, déclencher des alarmes au cas où un fusible grille ou si la communication est perdue.

# **4.5. DVCC**

Le DVCC permet au Lynx Smart BMS de contrôler à travers un appareil GX des convertisseurs/chargeurs et des chargeurs solaires de Victron Energy.

Le Lynx Smart BMS ajustera automatiquement le courant de décharge, le courant de charge et la tension de charge en fonction de l'état de la batterie. Pour les actions à prendre selon chaque état de la batterie, consultez le tableau ci-dessous :

DVCC est activé automatiquement. Les paramètres suivants sont déterminés :

#### Paramètres fixes :

- La tension d'absorption est réglée sur 14,2 V
- La tension de stockage/Float est réglée sur 13,5 V
- Le courant de charge maximal est réglé sur 0,1C.
- Le courant de charge avec une faible tension sur les cellules est réglé sur 0,1C.

Configurable par l'utilisateur à travers l'application VictronConnect :

- Durée d'absorption
- Seuil de l'état de charge (SoC) (un nouveau cycle de charge sera initié dès que l'état de charge de la batterie chutera en dessous de ce seuil).
- Durée d'absorption répétée (le nombre de jours après lesquels un nouveau cycle de charge est lancé, même si l'état de charge de la batterie est encore au-dessus du seuil paramétré).

Pour davantage de renseignements concernant le DVCC, et pour savoir comment les produits Victron Energy peuvent être contrôlés par DVCC, consultez le manuel concernant les appareils GX.

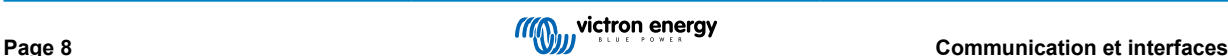

# <span id="page-11-0"></span>**4.6. Mesures prises lorsque certaines conditions spécifiques surviennent sur les batteries**

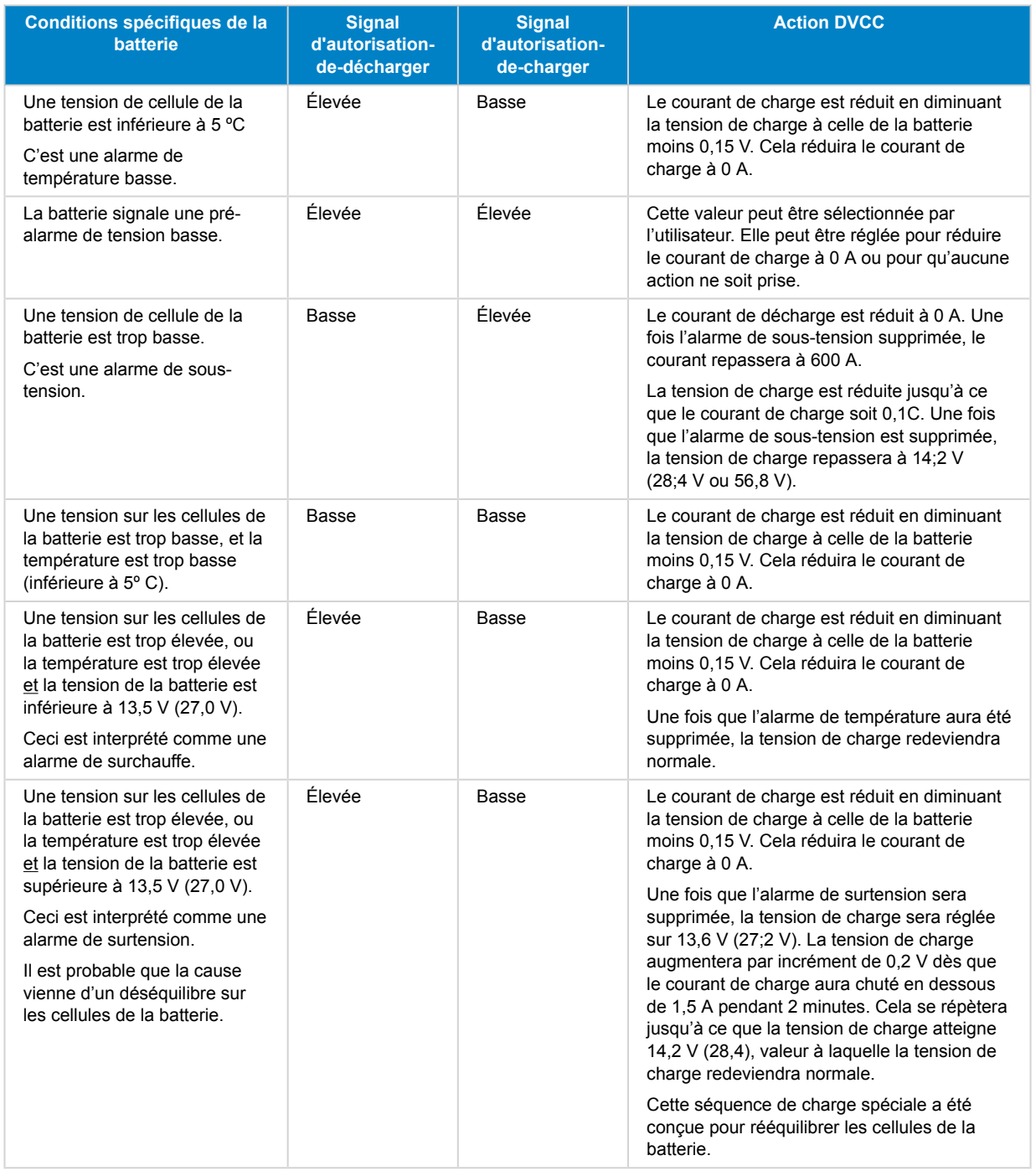

# **4.7. NMEA 2000**

La communication avec un réseau NMEA 2000 peut être établie via la Lynx Smart BMS connexion VE.Can à l'aide d'un [câble](https://www.victronenergy.com/accessories/ve-can-to-nmea2000-micro-c-male) [mâle micro-C VE.Can-NMEA 2000](https://www.victronenergy.com/accessories/ve-can-to-nmea2000-micro-c-male).

PGN de NMEA 2000 compatibles :

Information du produit – PGN 126996

État détaillé CC – PGN 127506

État CC/Batterie – PGN 127508

État Banc d'interrupteurs - PGN 127501

- État 1 : relais

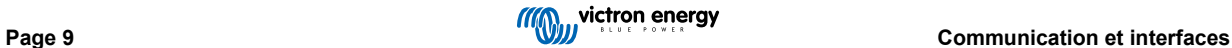

- État 2 : alarme
- État 3 : tension de batterie basse
- État 4 : tension de batterie élevée

Classe et fonction :

Classe de l'appareil N2K : production d'électricité

Fonction de l'appareil N2K : batterie

Pour davantage d'information, consultez [le guide d'intégration NMEA 2000 et MFD](https://www.victronenergy.com/live/ve.can:nmea-2000:start).

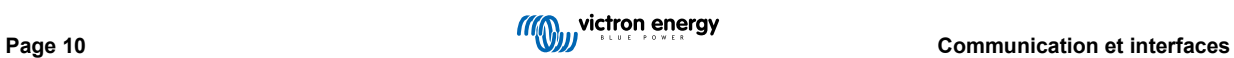

# <span id="page-13-0"></span>**5. Conception du système**

# **5.1. Éléments d'un système de distribution Lynx**

Un système de distribution Lynx est composé d'un seul module Lynx Smart BMS.

Puis, un module de distributeur Lynx ou plusieurs, ou une combinaison d'entre eux et/ou de modules Lynx Power In sont ajoutés.

Ensemble, ils forment une barre omnibus positive et négative avec des connexions CC, et en fonction de la configuration, des fusibles intégrés, un contrôleur de batterie et/ou un système de gestion pour des batteries au lithium.

#### **5.1.1. Interconnexion des modules Lynx**

Chaque module Lynx peut se connecter à d'autres modules Lynx sur le côté gauche (orifice M8) et sur le côté droit (écrous M8).

Si le module Lynx est en première ligne, le dernier de la ligne ou utilisé par lui-même, il est possible de raccorder des batteries, des charges ou des chargeurs directement à ces connexions. Cependant, nous ne recommandons pas de le faire, car cela implique davantage de fusibles et d'isolation.

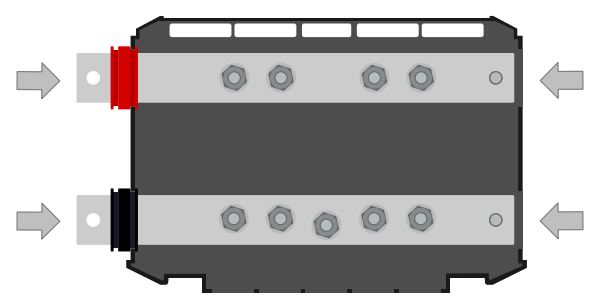

*Connexions Lynx : La flèche indique l'ordre de connexion des modules Lynx.*

L'exemple ci-dessous montre un système Lynx composé d'un distributeur Lynx, d'un Lynx Smart BMS et d'un autre distributeur Lynx. L'ensemble constitue une barre omnibus continue, avec des connexions de batterie équipées de fusibles, un contrôleur de batterie, un système BMS, un contacteur et des connexions de charge avec fusible.

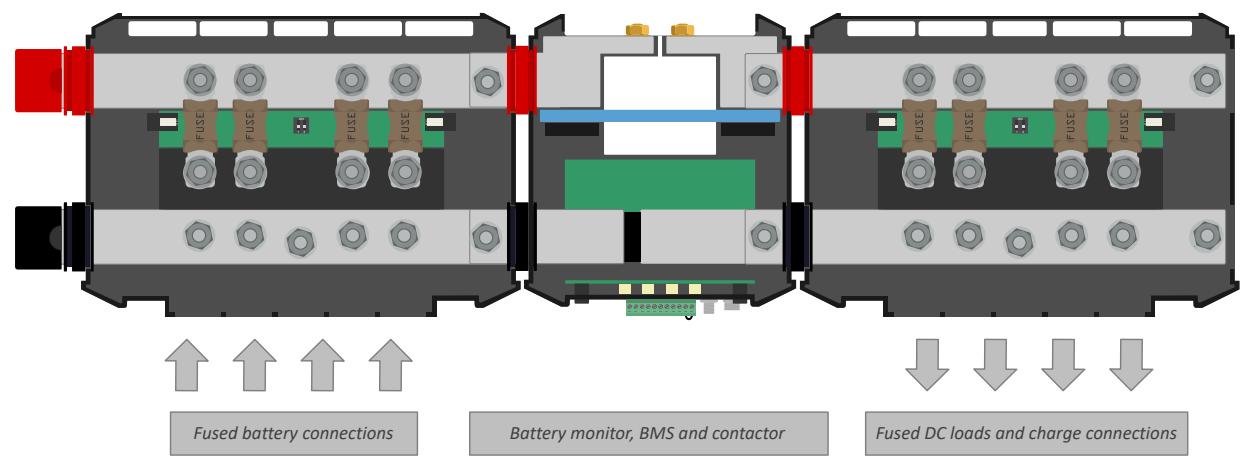

*Interconnexion de modules Lynx : Lynx Distributor, Lynx Smart BMS et un autre distributeur Lynx*

#### **5.1.2. Orientation de modules Lynx**

Si le système Lynx contient un Lynx Smart BMS, les batteries devront toujours être connectées sur le côté gauche du système Lynx, et le reste du système CC (charges consommatrices et chargeurs) sur le côté droit. De cette manière, l'état de charge de la batterie peut être calculé correctement.

<span id="page-14-0"></span>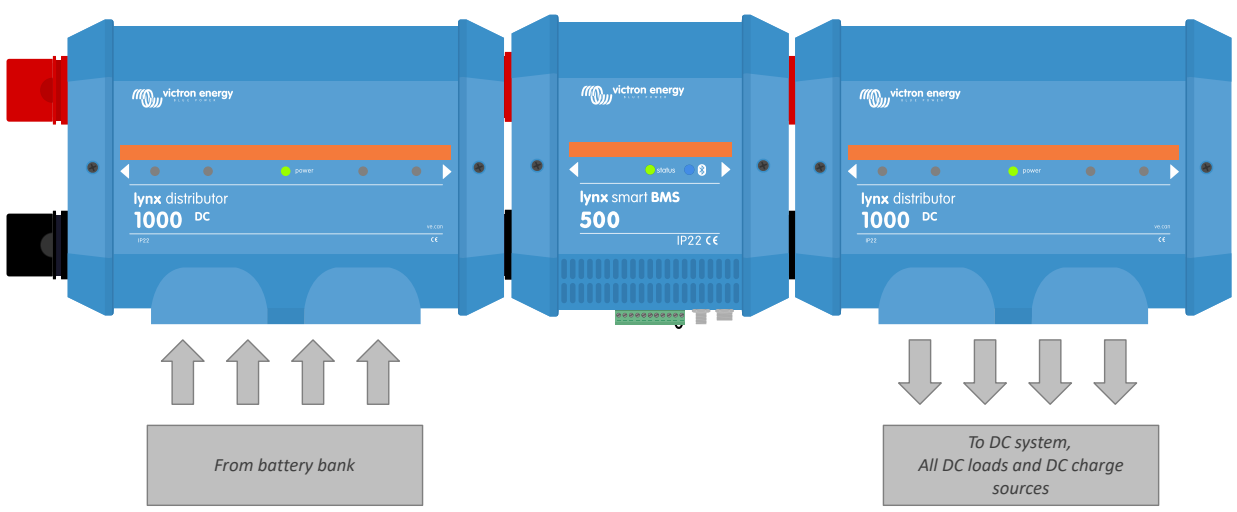

*Exemple d'orientation du module Lynx : les batteries se branchent sur le côté gauche, et toutes les charges et les chargeurs sur le côté droit.*

L'orientation des modules Lynx installés n'a pas d'importance : s'ils sont installés à l'envers, la tête en bas, et que le texte sur la face avant est également à l'envers, utilisez les étiquettes spéciales qui sont incluses avec chaque module Lynx afin que le texte soit orienté correctement.

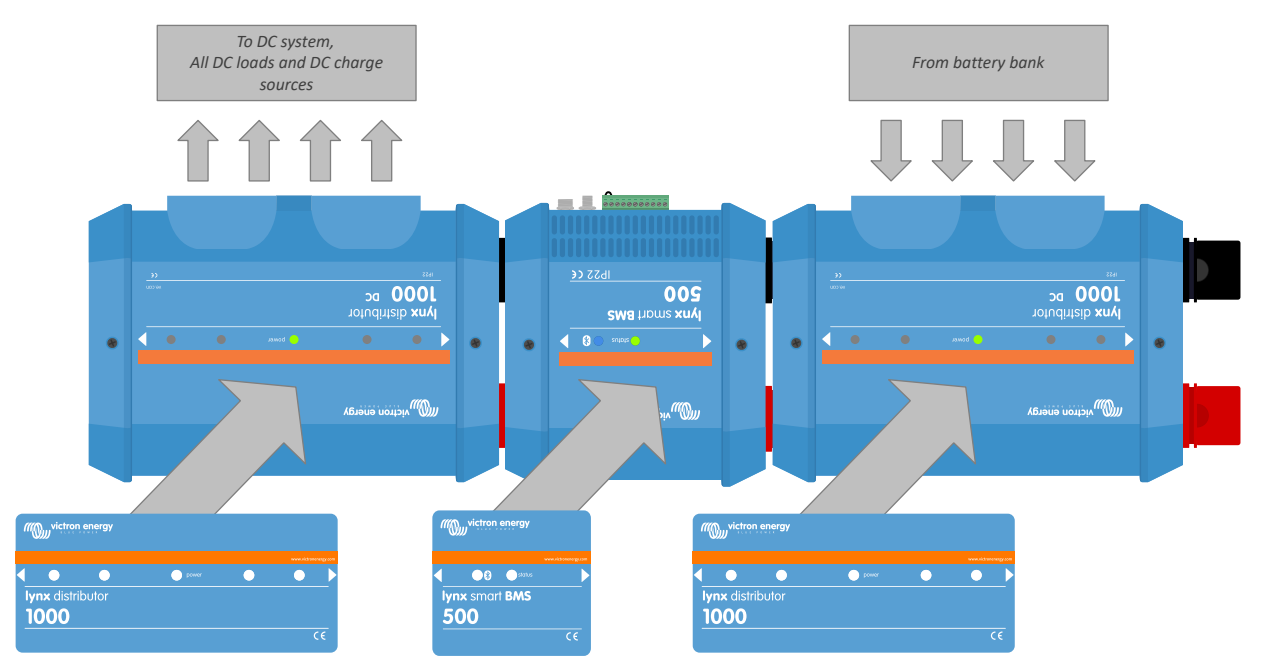

*Exemple de modules Lynx installés à l'envers : les batteries sont branchées sur le côté droit, toutes les charges consommatrices et les chargeurs sont sur le côté gauche, et les étiquettes pour l'orientation à l'envers sont collées.*

### **5.1.3. Exemple de système – Lynx Smart BMS, 2 distributeurs Lynx et des batteries au lithium**

Ce système contient les éléments suivants :

- Distributeur Lynx avec deux batteries Lithium Smart raccordées en parallèle et équipées de fusibles avec des longueurs de câbles identiques pour chaque batterie (jusqu'à 5 files en séries mises en parallèle peuvent être utilisées par système).
- Lynx Smart BMS avec BMS, contacteur et contrôleur de batterie.
- Le distributeur Lynx dispose de connexions équipées de fusible pour des onduleurs/chargeurs, des charges et des chargeurs. Notez que des modules supplémentaires peuvent être ajoutés si davantage de connexion sont nécessaires.
- Un CCGX (ou un autre appareil GX) pour lire les données du Lynx Smart BMS et du distributeur Lynx.

<span id="page-15-0"></span>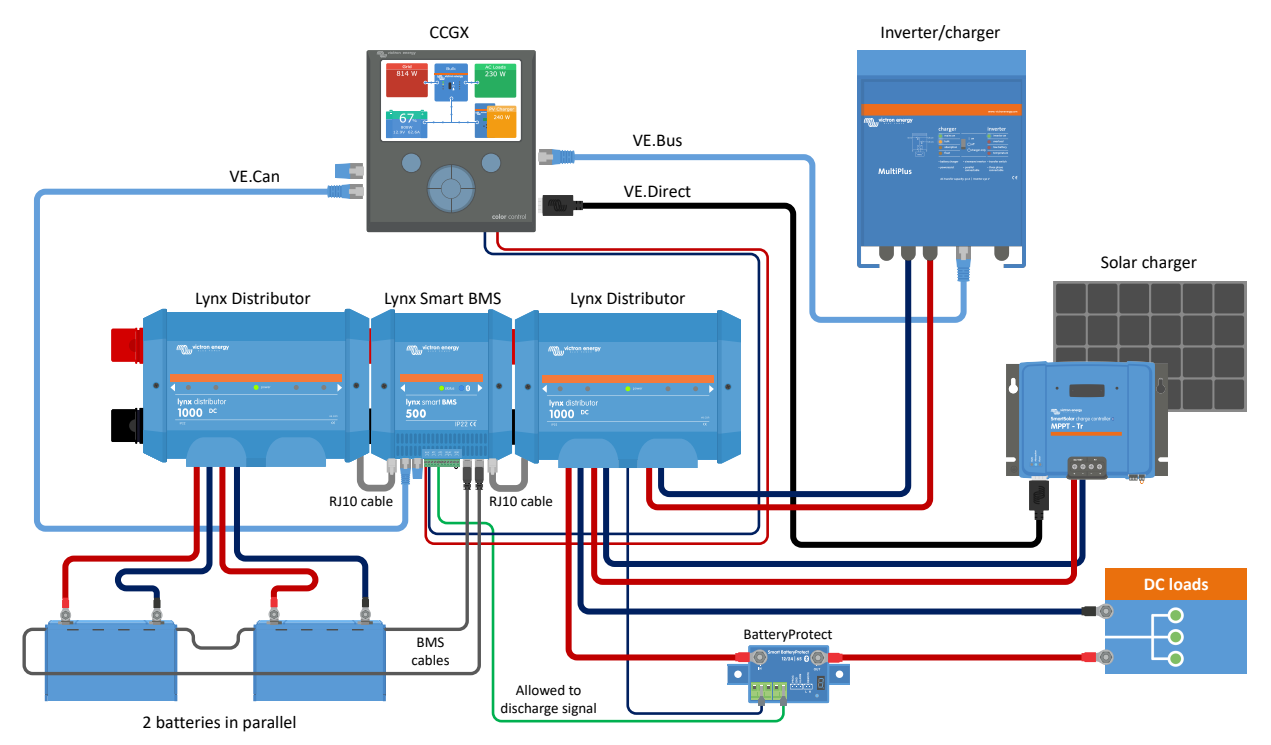

*Système avec des batteries au lithium, un Lynx Smart BMS et deux distributeurs Lynx*

#### **5.1.4. Exemple de système – Lynx Smart BMS, 1 distributeur Lynx et des batteries au lithium**

Il est possible de raccorder la batterie au lithium directement sur l'entrée d'un Lynx Smart BMS. Cela est utile si une seule batterie au lithium ou si une seule chaîne de batteries au lithium en série est utilisée.

Si vous branchez des batteries directement à la sortie du Lynx Smart BMS, assurez-vous de protéger par fusible l'alimentation de la batterie. Consultez le manuel sur les batteries Lithium Smart pour savoir comment protéger par fusible le parc de batteries.

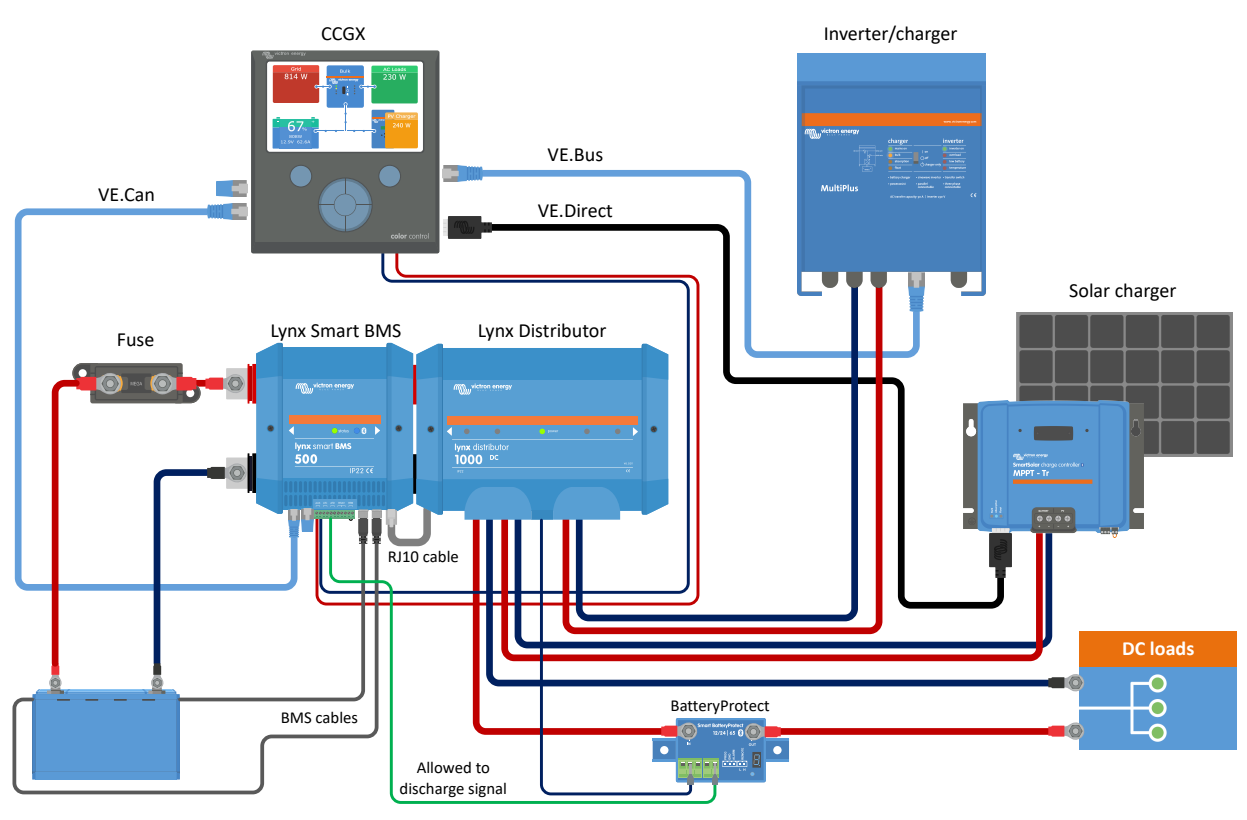

*Système avec un Lynx Smart BMS et un distributeur Lynx*

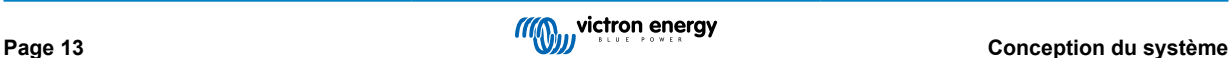

#### <span id="page-16-0"></span>**5.1.5. Exemple de système – Lynx Smart BMS uniquement**

Pour un système très simple, le Lynx Smart BMS peut être utilisé uniquement par lui-même. Cela est utile si le système contient une seule batterie au lithium ou une seule chaîne de batteries au lithium en série avec un simple système CC.

#### **Figure 1.**

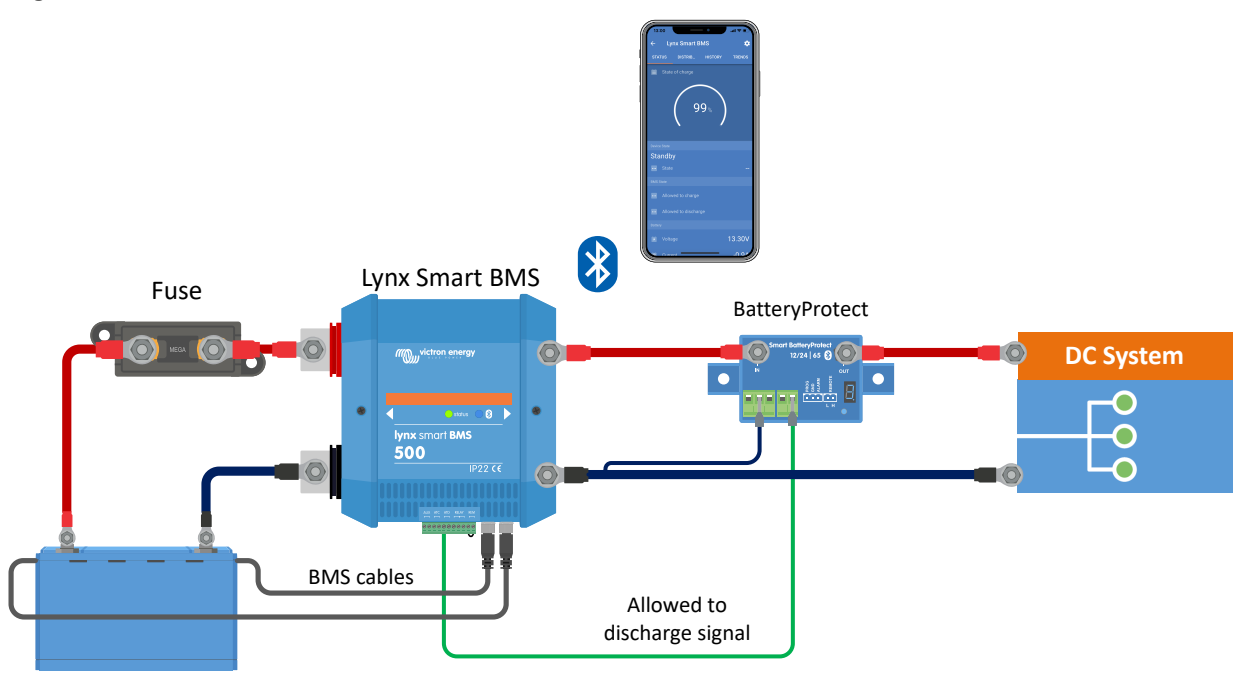

*Système avec un Lynx Smart BMS sans autres modules Lynx.*

# **5.2. Capacité du système**

#### **5.2.1. Courant nominal du Lynx Smart BMS**

Le Lynx Smart BMS est disponible en modèle de 500 A.

Le Lynx Smart BMS a un courant nominal spécifique. Ne dépassez pas ce courant nominal.

Le Lynx Smart BMS est équipé d'une protection contre la surintensité. Le Lynx Smart BMS de 500 A permettra un courant de 600 A pendant 5 minutes. Mais dès que le niveau de courant ou la durée a été dépassée, une alarme se déclenchera. Le contacteur ne s'ouvrira pas. Une alarme de surintensité se déclenchera, et l'ATC ou ATD (en fonction de la direction du courant) sera désactivé après un retard de 30 s.

Il n'est pas possible d'installer en parallèle plusieurs modules Lynx Smart BMS. Un seul Lynx Smart BMS peut être utilisé par système.

Le tableau ci-dessous indique la puissance nominale du Lynx Smart BMS selon différents niveaux de tension. La puissance nominale vous indiquera quelle taille peut avoir le système de convertisseur/chargeur qui est connecté. N'oubliez pas que si des convertisseurs ou des convertisseurs/chargeurs sont utilisés, les deux systèmes CA et CC seront alimentés par les batteries.

#### **Tableau 1. Courant et puissance nominaux du Lynx Smart BMS**

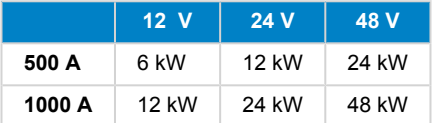

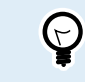

Un modèle de 1 000 A sera proposé fin 2021.

#### **5.2.2. Fusion**

Le Lynx Smart BMS ne contient pas de fusible. L'installation de fusibles doit se faire de manière externe. Il suffit pour cela de connecter les modules du distributeur Lynx au Lynx Smart BMS ou d'utiliser des [porte-fusibles ou des fusibles externes](https://www.victronenergy.com/dc-distribution-systems/fuses-and-fuse-holders).

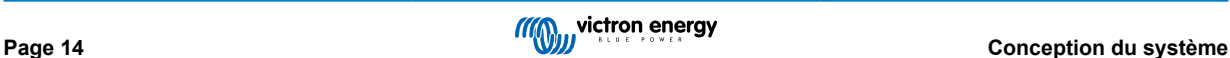

<span id="page-17-0"></span>N'utilisez que des fusibles ayant des valeurs nominales de tension et de courant correctes. Les valeurs nominales doivent correspondre aux courants et tensions maximaux qui peuvent éventuellement circuler dans le circuit équipé de fusibles. Pour davantage de renseignements concernant les valeurs nominales du fusible et les calculs de courant relatifs au fusible, consultez le livre [Câblage Illimité](https://www.victronenergy.com/upload/documents/Wiring-Unlimited-EN.pdf).

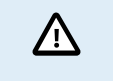

La valeur totale des fusibles de tous les circuits ne doit pas dépasser le courant nominal du module du Lynx, sinon le modèle de Lynx ayant le courant nominal le plus faible – dans le cas de plusieurs modules Lynx – est utilisé.

### **5.2.3. Câblage**

La capacité du courant nominal des fils et câbles utilisés pour raccorder le Lynx Smart BMS aux batteries et/ou aux charges CC doit être calculée par rapport aux courants maximaux pouvant circuler dans le circuit connecté. Utilisez un câblage ayant une âme suffisante pour correspondre au courant nominal maximal du circuit.

Pour davantage de renseignements concernant les calculs d'épaisseur des câbles et de câblage, consultez le livre [Câblage](https://www.victronenergy.com/upload/documents/Wiring-Unlimited-EN.pdf) [Illimité.](https://www.victronenergy.com/upload/documents/Wiring-Unlimited-EN.pdf)

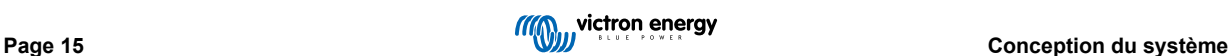

# <span id="page-18-0"></span>**6. Installation**

### **6.1. Raccordements mécaniques**

#### **6.1.1. Caractéristiques de connexion des modules Lynx**

Le module Lynx s'ouvre en dévissant les deux vis du cache.

Les contacts sur le côté gauche sont recouverts d'un manchon en caoutchouc qui peut être retiré.

Le rouge correspond à la barre omnibus positive et le noir à la barre omnibus négative.

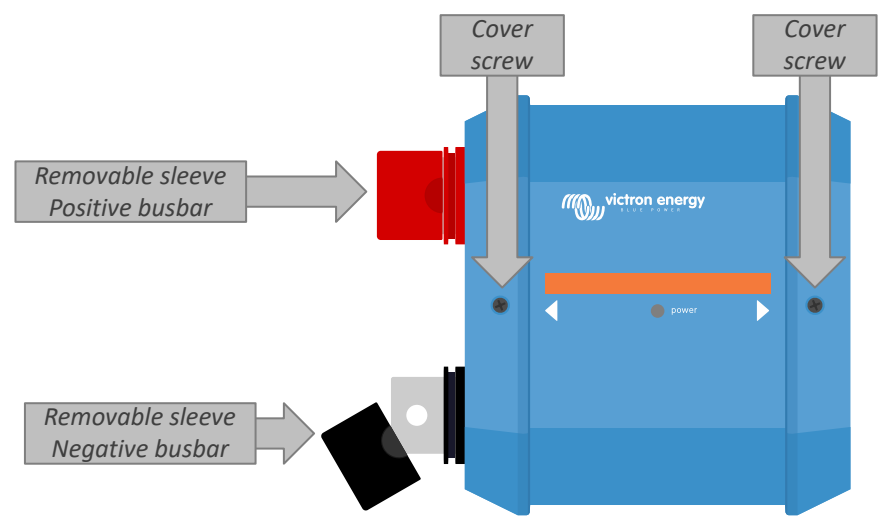

*Emplacement des vis frontales du cache et des manchons amovibles*

#### **6.1.2. Montage et raccordement des modules Lynx**

Ce paragraphe explique comment fixer plusieurs modules Lynx les uns aux autres, et comment monter cet assemblage de Lynx à son emplacement final.

Consultez l'annexe de ce manuel pour connaitre les schémas mécaniques du boitier, ses dimensions et l'emplacement des orifices de montage.

Voici les points à prendre en compte lors du raccordement et du montage des modules Lynx :

- Si les modules Lynx vont être connectés à droite, et si le module Lynx a une membrane en plastique sur le côté droit, enlevez cette membrane en plastique noir. Si le module Lynx est situé comme étant le module le plus à droite, retirez la membrane en plastique noir situé dessus.
- Si des modules Lynx vont être connectés à gauche, retirez les manchons noir et rouge en caoutchouc. Si le module Lynx est situé comme étant le module le plus à gauche, retirez les manchons noir et rouge en caoutchouc.
- Si le système Lynx contient un Lynx Smart BMS ou Lynx Shunt VE.Can, le côté gauche est le côté de la batterie, et le côté droit est le côté du système CC.
- Branchez tous les modules Lynx les uns aux autres à l'aide des orifices et boulons M8 à gauche et à droite. Assurez-vous que les modules s'encastrent correctement dans les renfoncements des raccords en caoutchouc.
- Placez la rondelle, la rondelle à ressort et le boulon sur les écrous, et serrez les écrous en utilisant un couple de 14 Nm.
- Montez l'ensemble Lynx à son emplacement final en utilisant les orifices de montage de 5 mm.

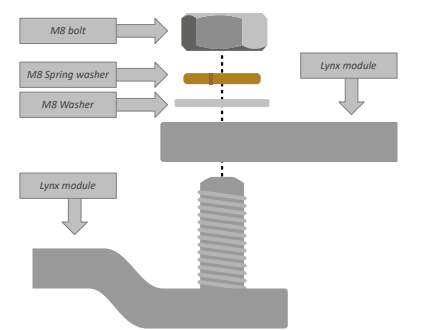

#### <span id="page-19-0"></span>**Figure 2. Séquence de connexion lors du branchement de deux modules Lynx**

Positionnement correct de la rondelle M8, de la rondelle à ressort et du boulon.

### **6.2. Connexions électriques**

#### **6.2.1. Connectez les câbles CC**

Ce chapitre peut ne pas s'appliquer si le module Lynx est raccordé à d'autres modules Lynx, comme cela peut être le cas pour le Lynx Smart BMS ou le Lynx Shunt VE.Can.

Pour toutes les connexions CC, les consignes suivantes s'appliquent :

- Tous les câbles et fils branchés au module Lynx doivent être équipés de cosses M8.
- Vérifiez le positionnement correct de la cosse du câble, de la rondelle, de la rondelle à ressort et du boulon sur chaque écrou lors du branchement du câble au boulon.
- Serrez les écrous avec un couple de 14 Nm.

#### **Figure 3. Séquence correcte pour le montage des fils CC.**

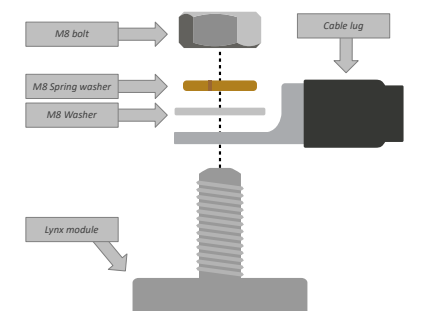

Positionnement correct de la rondelle M8, de la rondelle à ressort et du boulon.

#### **6.2.2. Connexion des câble(s) RJ10**

Ces instructions ne s'appliquent que si le système contient des distributeurs Lynx associés à un Lynx Smart BMS ou un Lynx Shunt VE.Can.

Il y a deux connecteurs RJ10 sur chaque distributeur : un à gauche et un à droite. Voir le schéma ci-dessous.

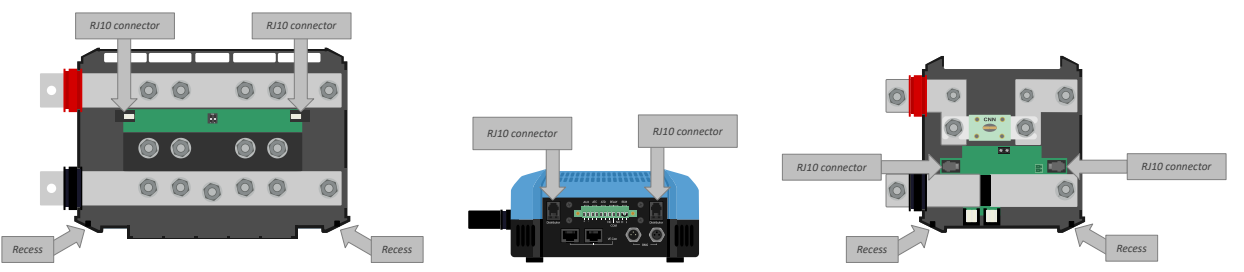

*Emplacements des connecteurs RJ10 et des orifices pour câble RJ10 sur le distributeur Lynx, le Lynx Smart BMS et le Lynx VE.Can.*

Pour brancher les câbles RJ10 entre plusieurs modules Lynx, faites comme suit :

• Branchez une extrémité du câble RJ10 dans le connecteur RJ10 du DIstributeur Lynx, avec la bague de maintien du connecteur RJ10 en direction contraire à vous.

- <span id="page-20-0"></span>• Passez le câble RJ10 à travers l'orifice en bas du Distributeur Lynx : consultez l'illustration ci-dessus.
- Pour raccorder un Lynx Smart BMS, branchez le câble RJ10 dans le connecteur RJ10 en bas du Lynx Smart BMS.

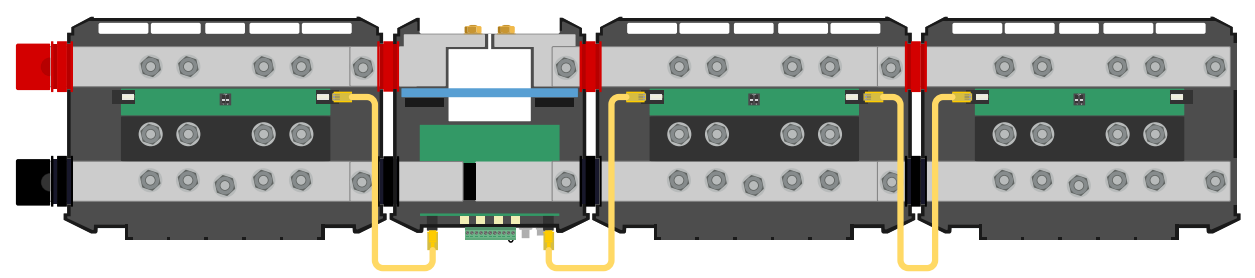

*Exemple de connexion du système Lynx Smart BMS – Câbles RJ10 indiqués en jaune.*

#### **6.2.3. Branchement des câbles BMS**

Branchez les câbles BMS depuis la batterie au lithium jusqu'aux connecteurs BMS sur le Lynx Smart BMS.

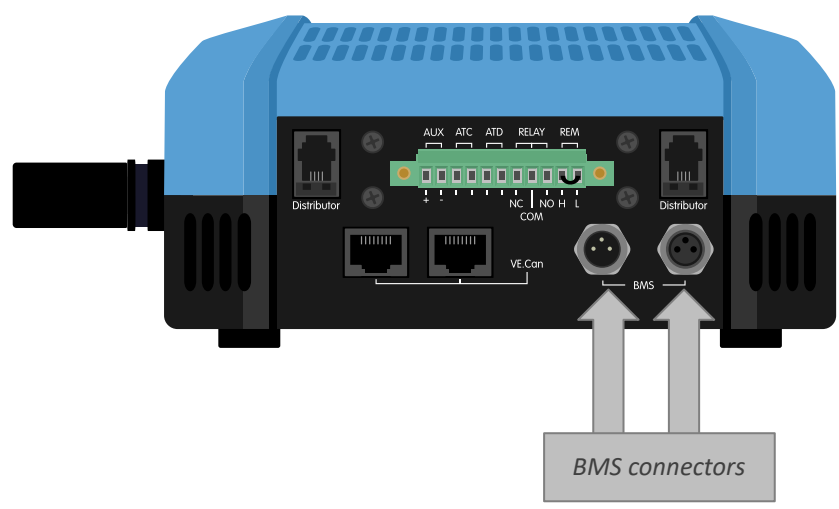

*Emplacement des connecteurs des câbles BMS*

Si plusieurs batteries sont utilisées, branchez d'abord les câbles BMS de la batterie entre eux, puis branchez-les de la première à la dernière batterie aux connecteurs BMS sur le Lynx Smart BMS.

Si les câbles BMS sont trop courts, utilisez les [rallonges BMS](https://www.victronenergy.com/accessories/m8-circular-connector-male-female-3-pole-cable-2m).

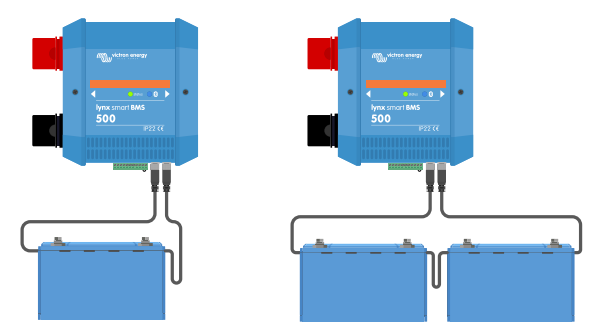

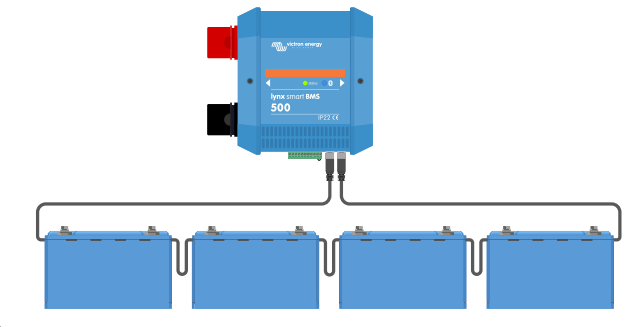

*Exemples de raccordement de câbles BMS au Lynx Smart BMS*

### **6.2.4. Branchez le connecteur Multi**

Le connecteur Multi est le connecteur vert situé en bas du Lynx Smart BMS. Le connecteur a 11 contacts. Les contacts sont numérotés de gauche à droite, en commençant par la broche 1 jusqu'à la broche 11.

#### **Tableau 2. Broche du connecteur Multi**

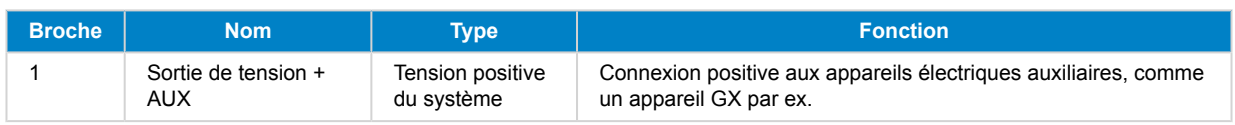

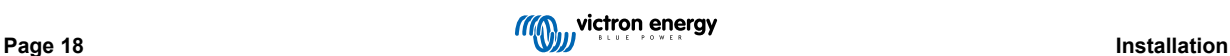

<span id="page-21-0"></span>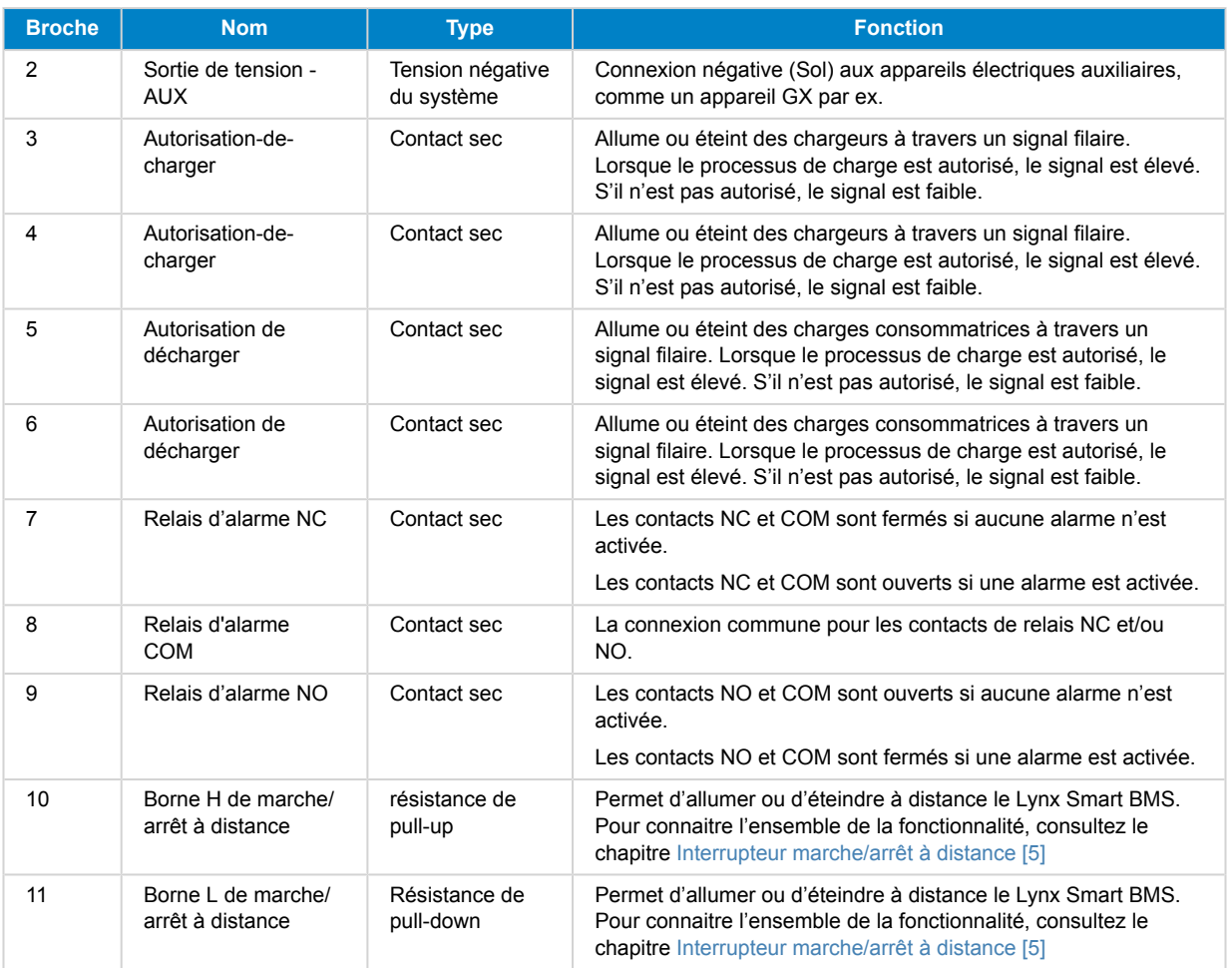

La borne à vis du connecteur du Multi peut être retirée du Lynx Smart BMS, ce qui facilite le câblage.

Les broches marche/arrêt à distance (broche 10 et 11) de la borne sont branchées entre elles avec un anneau métallique. Au cas où une connexion de l'allumage/arrêt à distance serait utilisée, retirez l'anneau métallique et effectuez le branchement souhaité.

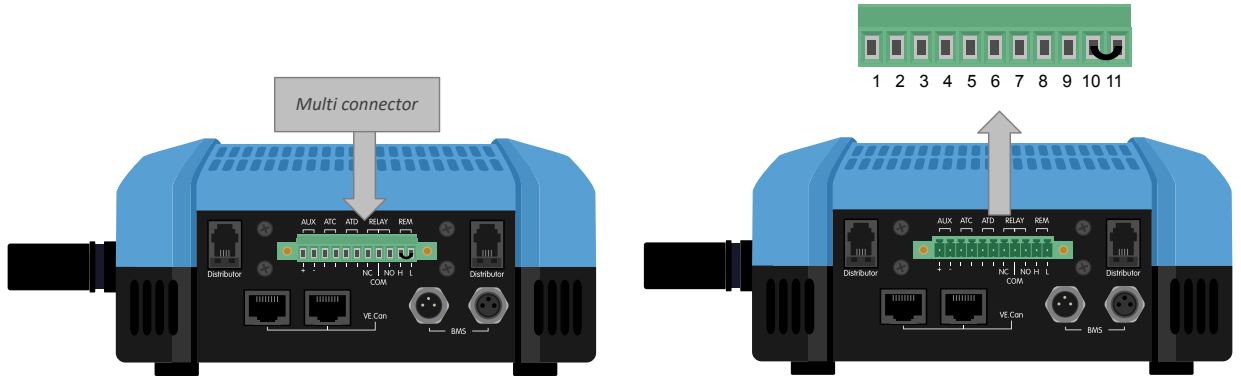

*Emplacement du connecteur du Multi*

#### **6.2.5. Connectez l'appareil GX**

Connectez le port Lynx Smart BMS VE.Can au port VE.Can de l'appareil GX à l'aide d'un [câble RJ45.](https://www.victronenergy.com/cables/rj45-utp-cable)

Plusieurs appareils VE.Can peuvent être branchés les uns aux autres, mais assurez-vous que le premier et le dernier des dispositifs VE.Can soient tous les deux équipés d'un [terminateur VE.Can RJ45.](https://www.victronenergy.com/accessories/ve-can-rj45-terminator)

Allumez l'appareil GX de la borne AUX + et AUX – sur le Lynx Smart BMS

<span id="page-22-0"></span>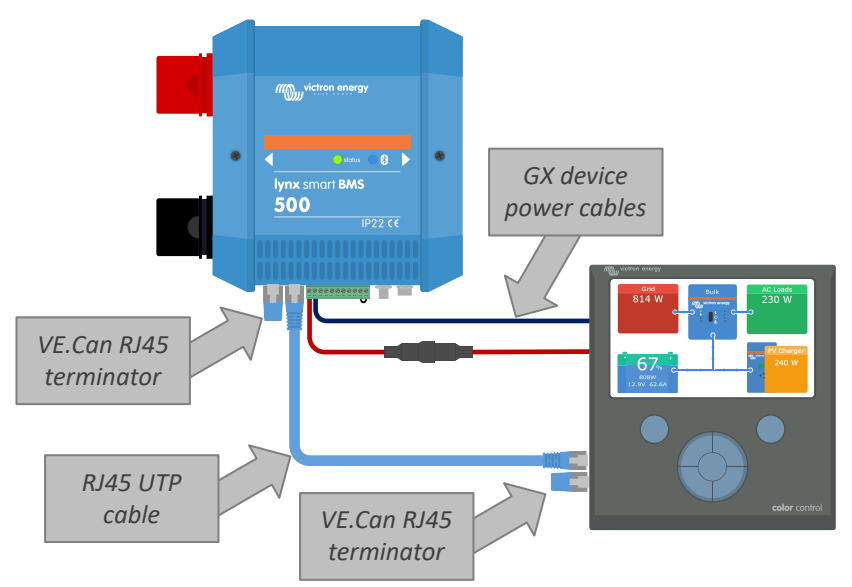

*Exemple de branchement entre un Lynx Smart BMS et un Appareil GX*

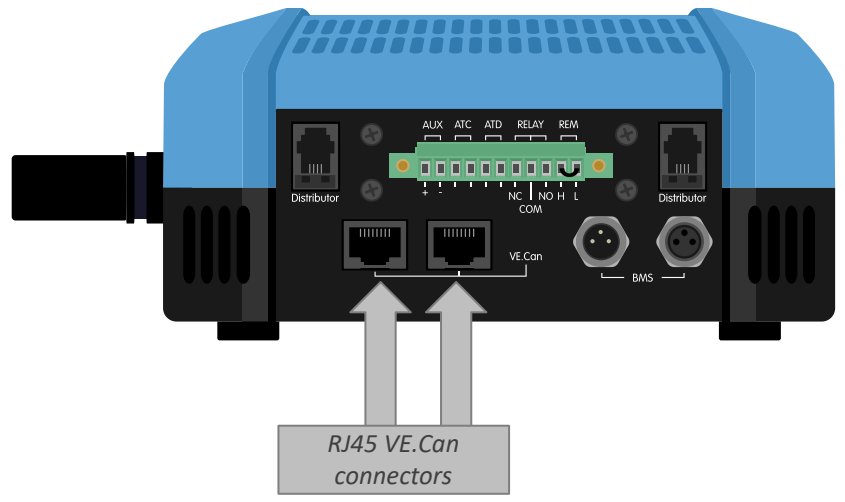

*Emplacement des connecteurs VE.Can du Lynx Smart BMS*

# **6.3. Configuration et paramètres**

#### **6.3.1. Premier allumage**

Le Lynx Smart BMS s'allumera lorsqu'une batterie sera branchée aux bornes de la batterie, et l'interrupteur d'allumage/arrêt à distance sera allumé (ou si l'anneau métallique est installé sur des connexions d'allumage/arrêt à distance). Ce sera le cas dès que le pôle de la batterie aura été connecté. Ou lorsque les fusibles de la batterie auront été mis en place.

Lors de la première mise en marche (ou après une réinitialisation aux réglages d'usine), le Lynx Smart BMS déterminera automatiquement la tension du système en mesurant la tension de la batterie, et il l'enregistrera dans sa mémoire. Dans un système composé de plusieurs batteries raccordées en série, il est primordial que chaque batterie ait été entièrement rechargée avant de les connecter en série.

Lors de la première mise en marche (ou après une réinitialisation aux réglages d'usine), le Lynx Smart BMS détectera également automatiquement si la batterie connectée est équipée d'un dispositif pré-alarme, et il l'enregistrera dans sa mémoire (les batteries plus anciennes ne disposeront peut-être pas du matériel nécessaire pour les pré-alarmes). Il est primordial que les câbles BMS de la batterie soient branchés au Lynx Smart BMS avant le démarrage.

#### **6.3.2. Mise à jour du micrologiciel**

Lors d'une nouvelle installation, il est recommandé de mettre à jour le micrologiciel de Lynx Smart BMS ou son interface Bluetooth. Si une version plus récente est disponible, l'application VictronConnect vous l'indiquera dès qu'une connexion sera établie avec le Lynx Smart BMS.

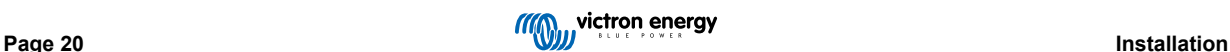

<span id="page-23-0"></span>Pour vérifier que le micrologiciel est actualisé ou pour le mettre à jour manuellement, connectez le Lynx Smart BMS en utilisant l'application VictronConnect et suivez les étapes ci-après :

- Naviguez à travers les paramètres du produit en cliquant sur le symbole « roue dentée » 辛 en haut à droite de l'écran d'état du produit.
- Cliquez sur les « trois points » : en haut à droite de l'écran des paramètres.
- Sélectionnez « Infos du produit » dans le menu contextuel
- La version micrologicielle s'affichera. Elle indiquera s'il s'agit de la version micrologicielle la plus récente (ou pas). Si une version plus récente est disponible, un bouton de mise à jour « UPDATE » s'affichera.
- Pour mettre à jour le micrologiciel, appuyez sur le bouton « UPDATE ».

Lors d'une nouvelle installation, il est également recommandé de vérifier et de mettre à jour le micrologiciel de chaque batterie Lithium Smart branchée. Vous pouvez le faire via Bluetooth en utilisant l'application VictronConnect de la même manière que celle décrite ci-dessus.

#### **6.3.3. Configuration du Lynx Smart BMS**

Une fois l'appareil mis en marche, l'application VictronConnect est utilisée pour effectuer aussi bien les réglages de base que ceux personnalisés.

#### **Paramétrez la tension de batterie :**

• Elle devrait avoir été automatiquement détectée, mais vérifiez de toute façon pour être sûr.e

#### **Définissez la capacité de la batterie :**

• Saisissez la capacité de la batterie du parc de batteries raccordé.

#### **Définissez la valeur de pré-alarme :**

- Vérifiez si la pré-alarme est activée. Elle devrait avoir été automatiquement détectée, mais vérifiez de toute façon pour être sûr.e Notez que ce réglage n'est disponible que si les batteries connectées disposent du matériel nécessaire pour la préalarme. (des batteries plus anciennes pourraient ne pas en disposer).
- Le paramètre de tension de pré-alarme est configuré dans la batterie (pas dans le Lynx Smart BMS). Si plusieurs batteries sont utilisées, le paramètre de tension de pré-alarme doit être réglé à la même valeur dans chaque batterie.

#### **Relais d'alarme :**

• Le mode de fonctionnement du relais d'alarme peut être défini sur un mode de fonctionnement continu ou intermittent. En mode de fonctionnement intermittent, le relais s'allume et s'éteint toutes les 0,8 secondes.

#### **Paramètres du DVCC :**

- La limite de courant de décharge dans une configuration de pré-alarme est réglée par défaut sur « Non ». Cette valeur peut être modifiée sur « Oui ».
- La durée d'absorption par défaut est réglée sur 2 heures. Cette valeur peut être ajustée si nécessaire.
- Le seuil de l'état de charge (SoC) est défini par défaut sur 70 %. Il s'agit du seuil auquel le Lynx Smart BMS démarrera un nouveau cycle de charge complet. Cette valeur peut être ajustée si nécessaire.
- La durée d'absorption répétée en jours à laquelle un nouveau cycle de charge complet est démarré si l'état de charge de la batterie ne descend pas en dessous du seuil de SoC. La valeur par défaut est tous les 30 jours, et elle peut être ajustée si nécessaire.

#### **Configuration du contrôleur de batterie :**

- La tension de pleine charge est la tension au-dessus de laquelle le contrôleur de batterie se synchronise et réinitialise l'état de charge sur 100 %. Pour que se produise la synchronisation, les conditions relatives au courant de queue et à la durée de détection de pleine charge doivent également être respectées. La valeur par défaut est réglée sur 14,0 V, et elle peut être ajustée si nécessaire.
- La courant de queue est le courant en dessous duquel le contrôleur de batterie se synchronise et réinitialise l'état de charge sur 100 %. Pour que se produise la synchronisation, les conditions relatives à la tension de pleine charge et à la durée de détection de charge doivent également être respectées. La valeur par défaut est réglée sur 4,00 %, et elle peut être ajustée si nécessaire.
- La durée de pleine charge est le temps écoulé après lequel le contrôleur de batterie se synchronise et réinitialise l'état de charge sur 100 %. Pour que se produise la synchronisation, les conditions relatives à la tension de pleine charge et au courant de pleine charge doivent également être respectées. La valeur par défaut est réglée sur 3 minutes, et elle peut être ajustée si nécessaire.

<span id="page-24-0"></span>

| 16:26                                           |              |
|-------------------------------------------------|--------------|
| <b>Settings</b><br>a.                           |              |
| System settings                                 |              |
| Battery voltage                                 | <b>12V</b>   |
| Battery capacity                                | 100Ah        |
| <b>BMS</b> settings                             |              |
| Pre-alarm                                       | Enabled      |
| Discharge Current Limit (DVCC) at pre-<br>alarm | No           |
| Relay settings                                  |              |
| Alarm relay                                     | Intermittent |
| Lynx Distributors settings                      |              |
| <b>Fuse Statuses</b>                            | $\Omega$     |
| Distributor A fuse 1 name                       | Fuse_1       |
| Distributor A fuse 2 name                       | Fuse 2       |
| Distributor A fuse 3 name                       | Fuse 3       |
| Distributor A fuse 4 name                       | Fuse_4       |
| Distributor B fuse 1 name                       | Fuse 5       |
| Distributor B fuse 2 name                       | Fuse 6       |

*Configuration du Lynx Smart BMS à travers VictronConnect*

#### **6.3.4. Paramètres du contrôleur de batterie**

Ce chapitre explique tous les paramètres du contrôleur de batterie. De plus, nous avons également une vidéo qui explique ces paramètres et la manière d'interagir avec chacun d'eux afin d'obtenir une supervision précise de la batterie pour les batteries au plomb-acide et au lithium.

#### [https://www.youtube.com/embed/mEN15Z\\_S4kE](https://www.youtube.com/embed/mEN15Z_S4kE)

#### **Note spécifique relative aux paramètres du contrôleur de batterie du Lynx Smart BMS**

Contrairement à d'autres contrôleurs de batterie, la plupart des paramètres du contrôleur de batterie du Lynx Smart BMS sont fixés et ne sont pas personnalisables. La raison à cela est que le Lynx Smart BMS est toujours utilisé avec des batteries au lithium Smart de Victron Energy. Et la plupart des paramètres des contrôleurs de batteries sont déjà connus puisqu'ils sont liés à ce type de batterie.

Pour avoir une vue d'ensemble de l'état de configuration de chaque batterie :

Ces paramètres du contrôleur de batterie sont ajustables :

- **Capacité de la batterie :** par défaut, elle est réglée sur 200 Ah et elle doit être définie lors de la première installation.
- **Tension de pleine charge :** par défaut, elle est réglée sur 14,0 V (système de 12 V), 28,0 V (système de 24 V) et 56,0 V (système de 48 V).
- **Courant de queue :** par défaut, sa valeur est réglée sur 4 % (en tant que fraction de la capacité de la batterie).
- **Durée de détection de pleine charge :** par défaut, elle est réglée sur 3 minutes.

Ces paramètres du contrôleur de batterie sont automatiques :

• **Étalonnage du courant zéro :** Effectué automatiquement à chaque démarrage.

Ces paramètres du contrôleur de batterie sont fixes :

- **Indice de Peukert :** 1,05
- **Facteur d'efficacité de charge :** 99 %
- **Seuil de courant :** 0,1 A
- **Plancher de décharge :** 15 %
- **Delta T :** 1
- **Fin de cycle SoC :** 90 %
- **Cycle SoC :** 65 %
- **SoC Décharge complète :** 5 %

La signification de chaque paramètre du contrôleur de batterie est expliquée dans le prochain chapitre.

#### **Capacité de la batterie**

Ce paramètre est utilisé pour dire au contrôleur de batterie quelle est la capacité de la batterie. Ce paramètre devrait déjà avoir été défini lors de la première installation de l'appareil.

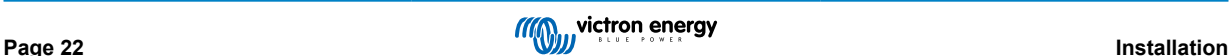

Le paramètre est la capacité d'une batterie exprimée en ampères-heures (Ah).

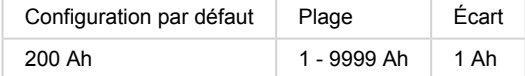

#### **Tension de pleine charge**

La tension de la batterie doit être supérieure à cette valeur pour que celle-ci soit considérée comme pleine. Dès que le contrôleur de batterie détecte que la tension de la batterie a atteint la « tension de pleine charge » et que le courant a chuté en dessous du « courant de queue » pendant un certain temps, le contrôleur de batterie définira l'état de charge sur 100 %.

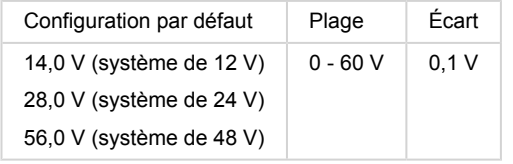

Le paramètre de « Pleine charge » devrait être défini sur 0,2 V ou 0,3 V en dessous de la tension Float du chargeur.

#### **Courant de queue**

La batterie est considérée comme étant entièrement chargée dès que le courant de queue chute en dessous du paramètre de Courant de queue défini. Le paramètre de « courant de queue » est exprimé en un pourcentage de la capacité de batterie.

Remarque : certains chargeurs de batteries suspendent la charge si le courant chute en dessous d'un seuil prédéterminé. Dans ce cas, le courant de queue doit être paramétré avec une valeur supérieure à ce seuil.

Dès que le contrôleur de batterie détecte que la tension de la batterie a atteint la « tension de pleine charge » et que le courant a chuté en dessous du « courant de queue » pendant un certain temps, le contrôleur de batterie définira l'état de charge sur 100 %.

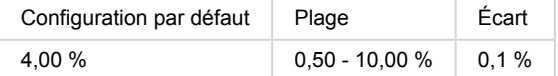

#### **Temps de détection de pleine charge.**

Il s'agit du temps durant lequel les paramètres « pleine charge » et « courant de queue » doivent persister pour considérer la batterie comme étant entièrement rechargée.

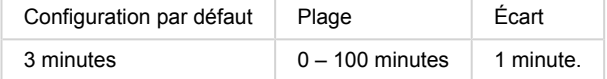

#### **Indice de Peukert**

Pour les batteries Lithium Smart, l'indice de Peukert est de 1,05. Il s'agit d'un paramètre fixé qui ne peut pas être modifié.

#### **Facteur d'efficacité de charge**

Le « Facteur d'Efficacité de Charge » compense les pertes de capacité (Ah) qui se produisent pendant la charge. Un paramètre de 100 % équivaut à aucune perte.

Une charge d'efficacité de 95 % signifie que 10 Ah doivent être transférés à la batterie pour obtenir réellement 9,5 Ah stockés dans la batterie. L'efficacité de charge d'une batterie dépend du type de batterie, de son ancienneté et de l'usage qui en est fait. Le contrôleur de batterie prend en compte ce phénomène avec le facteur d'efficacité de charge.

Le facteur d'efficacité de charge pour les batteries Lithium Smart est de 99 %. Il s'agit d'un paramètre fixé qui ne peut pas être modifié.

#### **Seuil de courant**

Lorsque le courant mesuré tombe en dessous du « Seuil de courant », il est considéré comme nul. Ce « seuil de courant » permet de s'affranchir des courants très faibles qui peuvent dégrader à long terme l'état de charge, dans un environnement perturbé. Par exemple, si le courant réel à long terme est de 0,0 A et que le contrôleur de batterie mesure -0,05 A en raison de perturbations ou de légers décalages, à long terme le contrôleur de batterie pourrait indiquer à tort que la batterie est vide ou qu'elle a besoin d'être rechargée. Dans cet exemple, si le seuil de courant est défini sur 0,1 A, le contrôleur de batterie utilisera 0,0 A pour son calcul, éliminant ainsi les erreurs.

.Le seuil de courant est fixé sur 0,1 A.

#### **Seuil de décharge**

Le paramètre de « Seuil de décharge » est utilisé pour calculer l'autonomie restante. Le contrôleur de batterie calcule le temps nécessaire pour que soit atteint le « Seuil de décharge » défini. Ce paramètre est également utilisé pour configurer les paramètres par défaut des alarmes.

Le seuil de décharge est défini sur 15 %.

#### <span id="page-26-0"></span>**Fin de cycle SoC**

Le paramètre de fin de cycle de l'état de charge est utilisé pour ....

Ce paramètre est réglé sur 90 %.

#### **Cycle de SoC**

Le paramètre de cycle de l'état de charge est utilisé pour ....

Ce paramètre est réglé sur 65 %.

#### **Décharge complète SoC**

Le paramètre de décharge complète de l'état de charge est utilisé pour ....

Ce paramètre est réglé sur 5 %.

#### **6.3.5. Configuration du distributeur Lynx**

Ces instructions ne s'appliquent que si le système contient un Lynx Smart BMS.

Chaque distributeur Lynx doit être adressé et configuré sur A, B, C ou D. Vous pouvez le faire à l'aide d'un interrupteur DIP bidirectionnel situé à l'intérieur du distributeur Lynx. Consultez le [chapitre 6.1.3 Adressage du Distributeur Lynx](https://www.victronenergy.com/media/pg/Lynx_Distributor/en/installation.html#UUID-09750c50-7689-75cc-f288-260e5c481216) dans le manuel du distributeur Lynx.

Utilisez l'application VictronConnect pour donner à chaque fusible un nom personnalisé (16 caractères au maximum). Si le nom du fusible est vide (0 caractère), le fusible sera désactivé pour la supervision et il sera ignoré.

- Naviguez dans la page de configuration en cliquant sur le symbole de la roue dentée dans le coin, en haut à droite.
- Dans la page de configuration, faites défiler jusqu'à trouver les paramètres du distributeur Lynx.
- Cliquez sur un nom de fusible, et une fenêtre s'ouvre pour renommer le fusible.

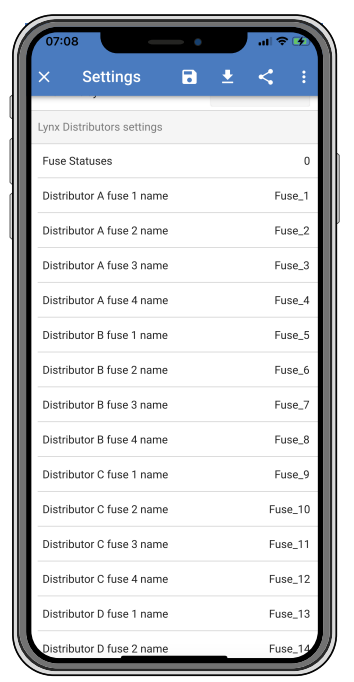

*Paramétrer les noms des fusibles du distributeur Lynx à l'aide de l'application VictronConnect.*

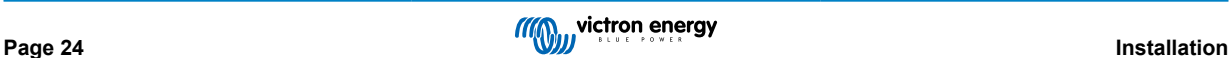

# <span id="page-27-0"></span>**7. Mise en service du Lynx Smart BMS**

Séquence de branchement :

- Vérifiez la polarité de tous les câbles de batterie.
- Vérifiez la surface de section transversale de tous les câbles de batterie.
- Vérifiez que la version micrologicielle de chaque batterie est la plus récente.
- Vérifiez que si les batteries ont été raccordées en série, qu'elles ont bien toutes été entièrement préchargées (consultez le manuel de la batterie).
- Vérifiez que toutes les cosses des câbles de batterie ont été serties correctement. Vérifiez que toutes les connexions des câbles de batterie sont serrées (ne dépassez pas le couple maximal). Tirez légèrement sur chaque câble de batterie et voyez si les connexions sont bien fixées.
- Vérifiez toutes les connexions des câbles BMS et assurez-vous que les vis des connecteurs sont vissés jusqu'en bas.
- Vérifiez si chaque batterie installée en parallèle est protégée par un fusible, et si chaque file de batteries en série branchées en parallèle est protégée par un fusible.
- Si un appareil GX est utilisé, vérifiez si les câbles VE.Can et le terminateur ont été mis en place, et si l'appareil est alimenté depuis la sortie de tension AUX du Lynx Smart BMS.
- Mettez le Lynx Smart BMS sous tension en branchant l'alimentation de la batterie ou en plaçant les fusibles de la batterie, et le cas échéant, en allumant l'interrupteur de marche/arrêt à distance.
- Vérifiez si la précharge de la charge consommatrice est terminée, si le contacteur est fermé, et si les charges consommatrices sont alimentées.
- Connectez-vous à VictronConnect et vérifiez si la version du micrologiciel du Lynx Smart BMS est la plus récente, si tous les paramètres ont été réglés, et en particulier si la capacité de la batterie est bien définie correctement.
- Vérifiez que la tension du système a été configurée correctement.
- Vérifiez si les noms des fusibles du Distributeur Lynx (le cas échéant) sont correctement identifiés.
- Si un appareil GX est connecté, vérifiez qu'il est alimenté depuis la sortie de tension AUX.
- Vérifiez que le Lynx Smart BMS s'affiche correctement sur l'appareil GX. Vérifiez que la fonction DVCC a été activée.
- Débranchez un câble BMS au hasard et vérifiez que le BMS éteint toutes les sources de recharge et toutes les charges. Rebranchez le câble BMS.
- Allumez la charge consommatrice, et vérifiez que le courant est un courant négatif affiché sur l'appareil GX ou sur l'application VictronConnect.
- Rechargez les batteries entièrement, et vérifiez que l'écran affiche un état de charge de 100 %.

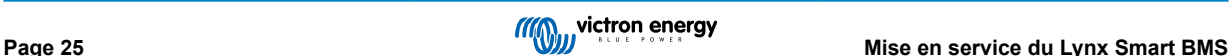

# <span id="page-28-0"></span>**8. Fonctionnement du Lynx Smart BMS**

### **8.1. Mise sous tension**

Le Lynx Smart BMS s'allumera lorsqu'une batterie sera branchée aux bornes de la batterie, et lorsque l'interrupteur d'allumage/ arrêt à distance sera allumé (ou si l'anneau métallique est installé sur la borne d'allumage/arrêt à distance).

La séquence d'allumage suit les étapes ci-après :

- **Vérification du système** : contrôle automatique vérifiant à la fois les modules du distributeur Lynx et les batteries connectées.
- **Charges consommatrices de précharge** : le circuit de précharge évite des courants d'appel très élevés pouvant endommager le contacteur.
- **Le contacteur se ferme** : le Lynx Smart BMS est en marche, et la puissance vers le ou les distributeurs Lynx est allumée.

#### **Mode Hibernation**

Le Lynx Smart BMS est en mode Hibernation lorsqu'il s'est éteint tout seul à cause d'un évènement de batterie basse ou s'il a été éteint avec l'interrupteur de marche/arrêt à distance.

En mode Hibernation, le contacteur et la plupart des circuits électroniques sont éteints, et la consommation électrique est très faible (0,8 mA). Le voyant LED d'état est éteint.

La puissance vers le ou les distributeurs Lynx est éteinte.

La fonction Bluetooth est encore active durant le mode Hibernation. La LED bleue du Bluetooth soit clignote toutes les trois secondes soit est allumée fixement selon qu'il y ait une connexion Bluetooth active avec l'application VictronConnect.

Le Lynx Smart BMS sortira du mode Hibernation lorsque l'interrupteur de marche/arrêt à distance sera allumé ou lorsque les batteries seront rechargées.

#### **Interrupteur marche/arrêt à distance**

Le contacteur est piloté par le BMS et également par le signal d'allumage/arrêt à distance. Ainsi, le Lynx Smart BMS peut agir comme un interrupteur d'allumage/arrêt du système principal. Par exemple, avant de quitter le bateau ou le camping-car, le système peut être éteint afin que les batteries ne soient plus déchargées. Bien que la consommation électrique en mode Hibernation soit très faible, il est recommandé de recharger d'abord entièrement les batteries avant d'éteindre le système. Cependant, si le système ne va pas être rechargé pendant très longtemps, il vaudrait mieux de débrancher le pôle positif de la batterie.

#### **Opérationnel**

Une fois allumé, le contacteur est fermé. La LED verte d'état et la LED bleue Bluetooth sur le Lynx Smart BMS ainsi que la LED verte d'alimentation sur le(s) distributeur(s) Lynx sont allumées.

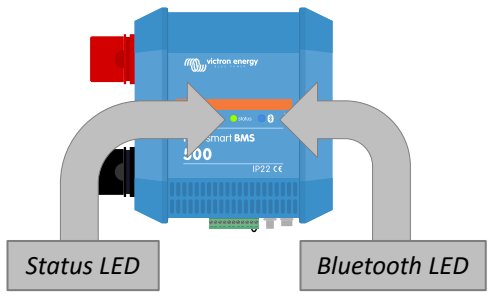

*LED du Lynx Smart BMS*

# **8.2. Fonctionnement du BMS**

Dans le Lynx Smart BMS, le BMS communique avec les batteries, et il les protègera contre la sous-tension, la surtension et les températures basses.

#### **Mode repos**

Le Lynx Smart BMS passera en mode repos si l'une des cellules de la batterie est basse, et qu'aucune tension de charge n'a été transmise pendant deux heures. Le contacteur est la plupart de l'électronique interne est alors éteinte, la LED d'état est éteinte et la consommation électrique est très basse (0,8 mA). La fonction Bluetooth est encore activée, et la LED bleue est soit allumée fixement, soit elle clignote toutes les trois secondes, selon qu'il y ait une connexion active avec l'application VictronConnect.

Le Lynx Smart BMS sortira du mode repos lorsque :

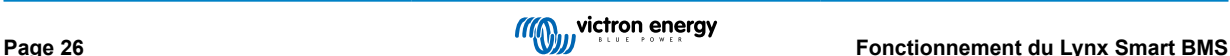

- <span id="page-29-0"></span>• La tension de charge fournie sur le côté système du Lynx Smart BMS sera supérieure de 0,5 V à la tension de la batterie.
- La tension de la batterie est supérieure à 12,8 V (25,6 V).
- Le Lynx Smart BMS est éteint puis à nouveau allumé à l'aide de l'interrupteur de marche/arrêt à distance.

#### **Mise en attente depuis l'application VictronConnect**

Il s'agit d'un interrupteur à distance « doux » accessible depuis l'application VictronConnect.

Lorsque le Lynx Smart BMS est commuté en mode En attente, le contacteur sera ouvert, et le système CC sera déconnecté. La fonction Bluetooth, les ports VE.Can et AUX resteront actifs.

#### **Pré-alarme**

Lorsque la tension d'une cellule chute et atteint le seuil de pré-alarme, le relais d'alarme s'active. Il s'agira d'un avertissement indiquant que la batterie sera vide de manière imminente, et avant que les charges consommatrices soit désactivées. La préalarme est indiquée par le clignotement de la LED rouge trois fois, toutes les 4 secondes.

#### **Pas de décharge**

Si la tension de cellule baisse trop, et si elle a atteint le seuil de tension de cellule basse, le contact ATD (autorisation-dedécharger) éteindra les charges consommatrices. Si le Lynx Smart BMS est connecté à un appareil GX, et que le DVCC est activé, les convertisseurs des appareils connectés au même appareil GX seront également éteints.

#### **Le BMS ne recharge pas**

Si la tension de cellule augmente trop et qu'elle atteint le seuil de tension de cellule élevée, ou si le seuil de température basse a été atteint, le contact ATC (autorisation-de-charger) éteindra tous les chargeurs. Si le Lynx Smart BMS est connecté à un appareil GX, et que le DVCC est activé, les chargeurs des appareils connectés au même appareil GX seront également éteints.

#### **Fonctionnement du contacteur du BMS**

Si les batteries sont davantage déchargées ou surchargées, le Lynx Smart BMS déconnectera physiquement le système CC des batteries à travers le contacteur. Cela protégera les batteries contre des décharges complètes ou une surcharge extrême. Le contacteur s'ouvrira également si le signal ATC ou ATD n'a pas marché, et si le Lynx Smart BMS a détecté que le courant continue de circuler (entrant et sortant) dans la batterie.

Le contacteur s'enclenchera à nouveau après un épisode de tension basse dès qu'une tension de charge adaptée est mesurée sur la sortie du Lynx Smart BMS (côté système).

Le contacteur se réarmera après un épisode de tension élevée dès que la tension de la cellule aura chuté.

# **8.3. Fonctionnement du contrôleur de batterie**

Le Lynx Smart BMS est équipé d'un contrôleur de batterie intégré. Il mesure la tension et le courant de la batterie. Sur la base des mesures relevées, il calcule l'état de charge, l'autonomie restante, et il conserve une trace des données historiques, telles qu'une décharge profonde, une décharge moyenne et le nombre de cycles.

# **8.4. Mesures de précaution pour la batterie**

Dès que le Lynx Smart BMS est en marche, il est important de faire attention aux batteries.

Voici les consignes de base :

- Empêchez la décharge totale de la batterie en tout temps.
- Familiarisez-vous avec la fonction de pré-alarme et agissez lorsque la pré-alarme est active pour empêcher un arrêt du système CC.
- Si la pré-alarme est active ou si le BMS a désactivé les charges, assurez-vous que les batteries sont rechargées dès que possible.
- Limitez autant que possible le temps que les batteries passent à l'état déchargé.
- Les batteries doivent passer au moins 2 heures en mode de recharge absorption chaque mois pour que le temps passé en mode d'équilibrage soit suffisant.
- Si le système est laissé sans surveillance pendant un certain temps, assurez-vous de maintenir les batteries chargées durant ce temps ou que ces batteries soient (presque) pleines, puis déconnectez le système CC des batteries. Pour cela, débranchez le pôle positif de la batterie.

# **8.5. Indications LED en cas d'alarmes et d'erreurs**

#### **LED**

Le Lynx Smart BMS est équipé de deux LED : la LED Bluetooth et la LED d'état. Ces LED indiqueront le mode de fonctionnement et le mode de défaillance en cas de défaut.

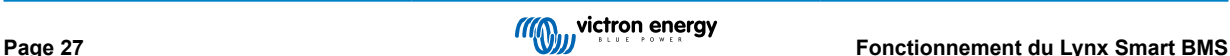

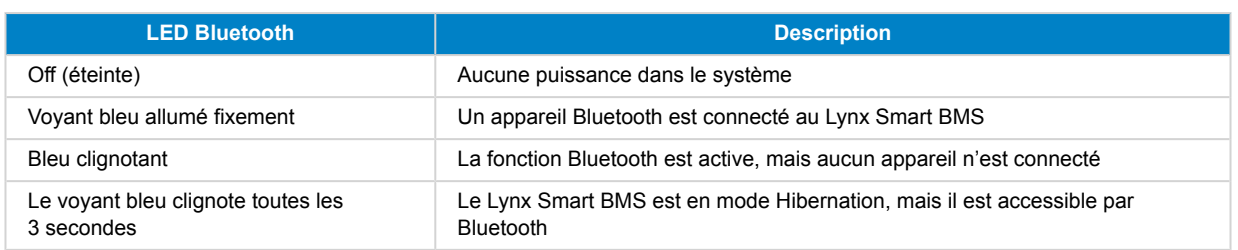

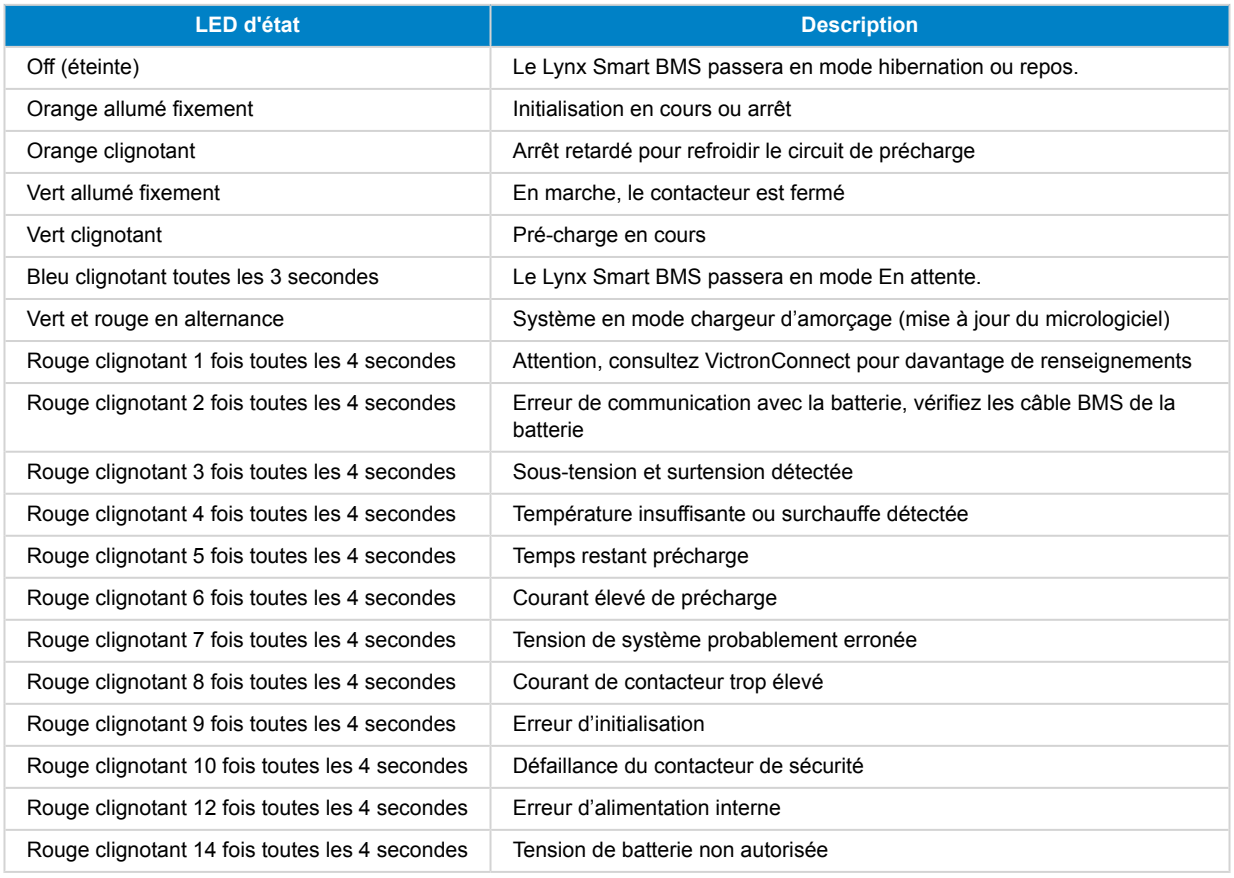

#### **Codes d'alarme et d'erreur**

Le Lynx Smart BMS est équipé d'une fonction Bluetooth pour faciliter la supervision et la configuration à travers l'application VictronConnect.

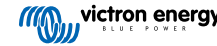

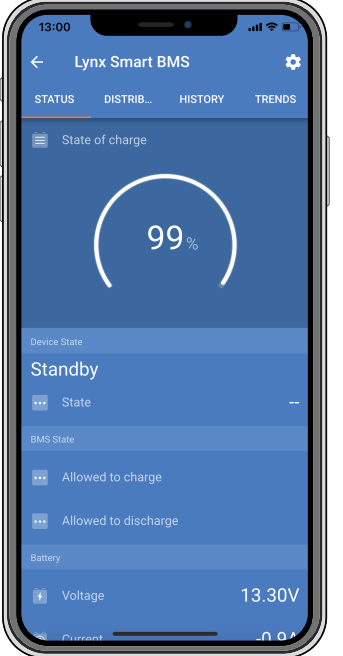

*État du Lynx Smart BMS dans VictronConnect*

Si le Lynx Smart BMS est connecté à un appareil GX, il peut être supervisé depuis l'appareil GX et le portail VRM. Cela inclut également le fait de recevoir des signaux d'alarme.

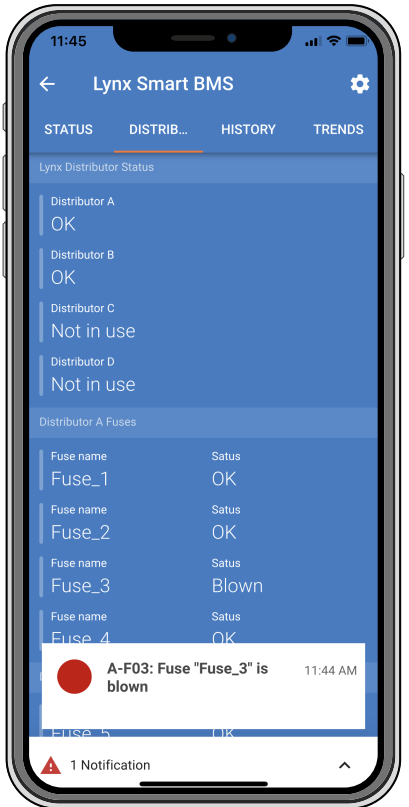

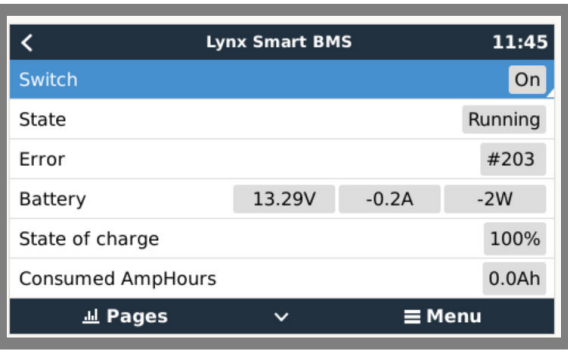

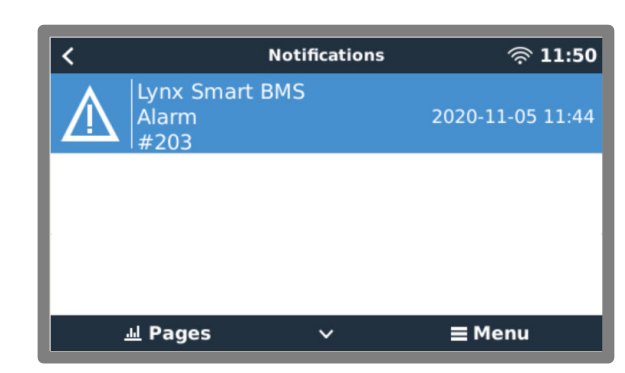

*Alarmes du Lynx Smart BMS dans l'application VictronConnect et sur un appareil GX*

Voici une liste des codes d'alarme et d'erreur. Pour des exemples d'alarmes et les mesures à prendre en cas d'erreurs ou d'alarmes, consultez le [chapitre de Dépannage et Assistance \[31\]](#page-33-0).

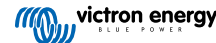

# **Tableau 3. Codes d'alarme du Lynx BMS**

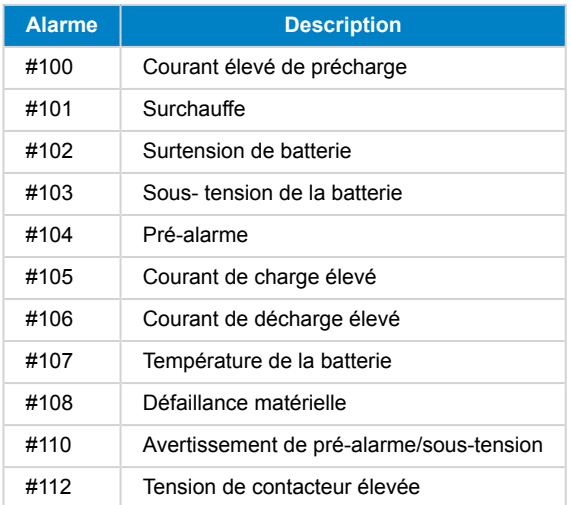

# **Tableau 4. Codes d'erreur du Lynx BMS**

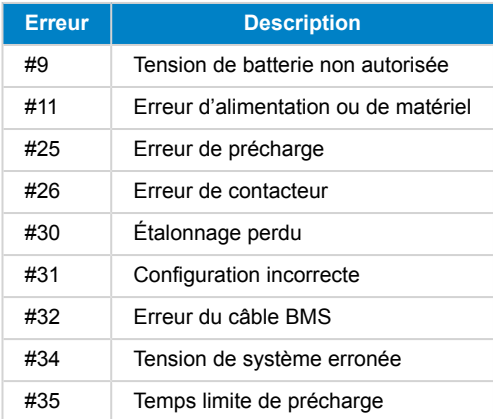

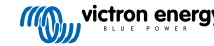

# <span id="page-33-0"></span>**9. Dépannage et assistance**

Consultez ce chapitre en cas de comportement étrange de l'appareil ou si vous suspectez une défaillance du produit.

Le processus de dépannage et assistance consiste d'abord à consulter les problèmes les plus habituels listés dans ce chapitre.

Si le problème persiste, contactez le point de vente pour solliciter une assistance technique. Si vous ne connaissez pas le point de vente, consultez la [page Assistance sur le site Web Victron Energy.](https://www.victronenergy.com/support)

### **9.1. Le Lynx Smart BMS ne démarre pas**

Les raisons peuvent être les suivantes :

#### **Pas d'alimentation de la batterie**

Aucune LED n'est allumée sur le Lynx Smart BMS. Vérifiez la tension d'alimentation de la batterie sur le Lynx Smart BMS. Vérifiez les câbles et les fusibles du côté de la batterie. Il est possible que le Lynx Smart BMS soit en mode Hibernation. Pour davantage de renseignements, consultez le paragraphe [Mise sous tension \[26\]](#page-28-0).

#### **Alimentation de la batterie inversée**

Vérifiez la polarité de la tension d'alimentation sur le Lynx Smart BMS. Si la polarité est inversée, corrigez cette erreur. À présent, l'unité devrait démarrer.

#### **L'allumage/arrêt à distance est éteint ou l'anneau métallique est manquant**

L'interrupteur de marche/arrêt à distance doit être allumé (ou l'anneau métallique est mis en place sur les connexions de l'allumage/arrêt à distance).

#### **Problèmes liés à la tension de batterie**

Lors de son premier démarrage, le Lynx Smart BMS détectera automatiquement la tension de la batterie. Cette valeur sera réglée sur 12, 24 ou 48 V. Chaque valeur de tension paramétrée a une limite de tension de batterie spécifique (seuil). Si le Lynx Smart BMS mesure une tension en dehors de cette limite, une des alarmes suivantes sera déclenchée :

- Tension du système sûrement incorrecte la LED rouge clignote 7 fois, toutes les 4 secondes. Cette alarme survient lorsque la tension du système ne peut pas être déterminée ou lorsque la tension du système CC est largement supérieure à celle paramétrée pour le système.
- Tension de batterie non autorisée la LED rouge clignote 14 fois, toutes les 4 secondes.

Pour régler ce problème, vérifiez les paramètres de la batterie ou vérifiez la tension de la batterie.

Ce tableau indique les seuils de tension pour chaque tension de système :

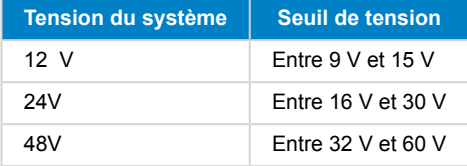

#### **Erreurs de précharge**

Le Lynx Smart BMS effectue une précharge des charges consommatrices connectées au système. Une fois que cette précharge a pris fin, le contacteur se ferme, et le Lynx Smart BMS est en marche. Durant ce processus de précharge, deux erreurs spécifiques peuvent survenir :

- Courant de précharge élevé la LED rouge clignote 6 fois, toutes les 4 secondes. Le courant ou l'énergie préchargée a été dépassée.
- Temps limite de précharge la LED rouge clignote 5 fois, toutes les 4 secondes. Le processus de précharge a pris trop de temps à s'effectuer.

Les défaillances dues au processus de précharge sont causées par :

- Court-circuit sur la sortie de charge consommatrice causé éventuellement par un dysfonctionnement de la charge consommatrice, ou par un problème de câblage, comme un court-circuit.
- Des charges consommatrices présentant une capacité trop élevée ou une résistance trop basse (moins de 20 ohms) ont été raccordées à la sortie de la charge consommatrice.

Pour résoudre ces problèmes, éteignez ou retirez certaines charges consommatrices ou certains chargeurs, et réglez les problèmes de câblage ou de courts-circuits.

**Erreur interne**

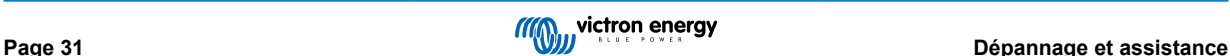

<span id="page-34-0"></span>Contactez votre fournisseur Victron si l'un des problèmes suivants survient :

- Erreur d'alimentation interne la LED rouge clignote 12 fois, toutes les 4 secondes.
- Erreur d'initialisation la LED rouge clignote 9 fois, toutes les 4 secondes.
- Défaillance du contacteur la LED rouge clignote 10 fois, toutes les 4 secondes.
- Erreur de matériel Alarme d'Étalonnage perdu sur l'appareil GX Alarme sur l'appareil GX

# **9.2. Problèmes de fonctionnement du Lynx Smart BMS**

#### **Courant de décharge élevé**

Une alarme de courant élevée se déclenche lorsque le courant est supérieur à 600 A pendant plus de 5 minutes. La LED rouge clignote 8 fois, toutes les 4 secondes. Réduisez les charges branchées sur le Lynx Smart BMS afin que le courant circulant à travers soit inférieur à 500 A.

#### **Courant de charge élevé**

Une alarme de courant élevée se déclenche lorsque le courant est supérieur à 600 A pendant plus de 5 minutes. La LED rouge clignote 8 fois, toutes les 4 secondes. Éteignez les chargeurs afin que le courant circulant dans le Lynx Smart BMS soit inférieur à 500 A.

#### **Problèmes liés au contacteur (relais)**

Le Lynx Smart BMS est équipé de trois protections :

Protection contre la surintensité : Une alarme se déclenche lorsque le courant dépasse 600 A pendant 5 minutes.

Supervision de la tension du contacteur : Une alarme se déclenche sur la tension sur le contacteur est supérieure à 0,5 V. Une tension élevée indique une résistance élevée et une dissipation de puissance élevée, ce qui signifie un contacteur en mauvais état.

Protection mécanique/électrique : Deux thermocontacts sont montés sur la barre omnibus. Le contacteur s'ouvre et une alarme se déclenche sir la température des barres omnibus dépasse 130 ºC.

#### **Température du BMS élevée**

Vérifiez la température ambiante et si les ventilateurs fonctionnent. Réduisez la température ambiante.

#### **Paramètres incorrects**

Les données de configuration sont corrompues. Réinitialisez aux paramètres d'usine.

# **9.3. Problèmes de BMS**

#### **9.3.1. Le BMS désactive fréquemment le chargeur de batterie**

Une batterie bien équilibrée ne désactive pas le chargeur, même lorsque les batteries sont complètement chargées. Mais lorsque le BMS désactive fréquemment le chargeur, cela indique un déséquilibre entre les cellules.

En cas de déséquilibre entre les cellules modéré ou important, la désactivation fréquente du chargeur de batterie est un comportement attendu de la part du BMS. Voici le mécanisme qui sous-tend ce comportement :

Dès qu'une cellule atteint 3,75 V, le BMS désactive le chargeur. Pendant que le chargeur est désactivé, le processus d'équilibrage de la cellule continue, déplaçant l'énergie de la cellule ayant la plus haute tension vers les cellules adjacentes. La tension de la cellule la plus élevée baissera, et une fois qu'elle sera tombée en dessous de 3,6 V, le chargeur sera réactivé. Ce cycle dure généralement entre une et trois minutes. La tension de la cellule la plus élevée va monter à nouveau rapidement (parfois en quelques secondes), puis le chargeur sera désactivé à nouveau, et ainsi de suite. Ce comportement n'indique pas de problème avec la batterie ou les cellules. Il continuera jusqu'à ce que toutes les cellules soient complètement chargées et équilibrées. Ce processus peut prendre plusieurs heures. Sa durée dépend du niveau de déséquilibre. En cas de déséquilibre grave, le processus peut prendre jusqu' à 12 heures. L'équilibrage continuera tout au long de ce processus et même lorsque le chargeur sera désactivé. Ce phénomène d'activation et désactivation successive du chargeur peut sembler étrange, mais rassurez-vous, ce n'est pas un problème. Le BMS protège simplement les cellules contre les surtensions.

#### **9.3.2. Le BMS éteint les chargeurs prématurément**

Ce problème peut être dû à un déséquilibre entre les cellules. Une cellule de la batterie a une tension de cellule supérieure à 3,75 V. Vérifiez les tensions des cellules de toutes les batteries connectées au BMS.

#### **9.3.3. Le BMS éteint les charges prématurément**

Ce problème peut être dû à un déséquilibre entre les cellules.

Si une cellule présente une tension en dessous du paramètre « Autorisation-de-décharger » dans la batterie, le BMS éteindra la charge. Le niveau « Autorisation-de-décharger » peut être défini entre 2,6 et 2,8 V. La valeur par défaut est 2,8 V.

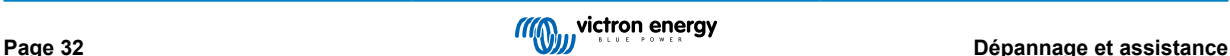

<span id="page-35-0"></span>Vérifiez les tensions des cellules de toutes les batteries connectées au BMS utilisant l'application VictronConnect. Vérifiez également que toutes les batteries aient les mêmes paramètres de « Autorisation-de-décharger ».

Dès que les charges consommatrices ont été éteintes en raison d'une tension basse sur les cellules, la tension de cellule de toutes les cellules doit être supérieure d'au moins 3,2 V pour que le BMS rallume les charges.

#### **9.3.4. Le paramètre de pré-alarme est manquant dans VictronConnect**

La pré-alarme est disponible uniquement si la batterie prend cette fonction en charge. Les modèles de batterie actuels la prennent tous en charge, mais les batteries plus anciennes n'ont pas le matériel nécessaire pour la fonction de pré-alarme.

#### **9.3.5. Le BMS affiche une alarme alors que les tensions de toutes les cellules sont dans la plage**

Il est possible qu'un câble ou un connecteur du BMS soit desserré ou endommagé. Vérifiez tous les câbles du BMS et leurs connexions.

Tout d'abord, vérifiez que les tensions et la température des cellules de toutes les batteries connectées sont dans la plage. Si c'est bien le cas, suivez l'une des procédures ci-dessous.

Sachez également qu'après une alarme de sous-tension de cellule, la tension de toutes les cellules doit avoir augmenté à 3,2 V pour que la batterie éteigne l'alarme de sous-tension.

Pour exclure une panne due à un BMS défectueux ou à une batterie défectueuse, vous pouvez contrôler le BMS avec l'une des procédures de test suivantes :

#### **Vérification d'un BMS à batterie unique :**

- Débranchez les deux câbles BMS du BMS.
- Branchez une seule rallonge BMS entre les deux connecteurs BMS. Le câble BMS doit être connecté en boucle, comme sur le schéma ci-dessous. La boucle trompe le BMS lui faisant croire qu'il existe une batterie connectée sans aucune alarme.
- Si l'alarme est toujours active après la mise en place de la boucle, c'est que le BMS est défectueux.
- Si le BMS a supprimé l'alarme après la mise en place de la boucle, c'est que la batterie et le BMS sont défectueux.

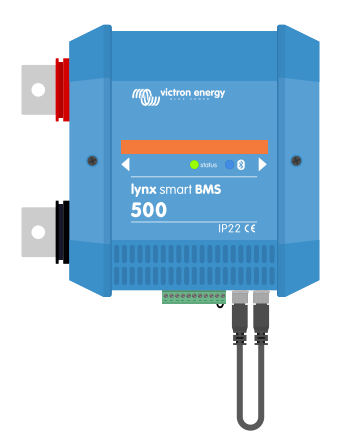

*Testez un Lynx Smart BMS en branchant une seule rallonge BMS aux deux connexions du câble BMS*

#### **Vérification d'un BMS à batteries multiples :**

- Contournez l'une des batteries en débranchant ses deux câbles BMS
- Connectez les câbles BMS des batteries voisines (ou batterie et BMS) l'un à l'autre, ce qui revient à contourner la batterie.
- Vérifiez que le BMS a effacé son alarme.
- Si l'alarme n'a pas été effacée, répétez cette opération pour la batterie suivante.
- Si l'alarme est toujours active après le contournement de toutes les batteries, c'est que le BMS est défectueux.
- Si le BMS a désactivé son alarme lorsqu'une batterie était contournée, c'est que la batterie en question est défectueuse.

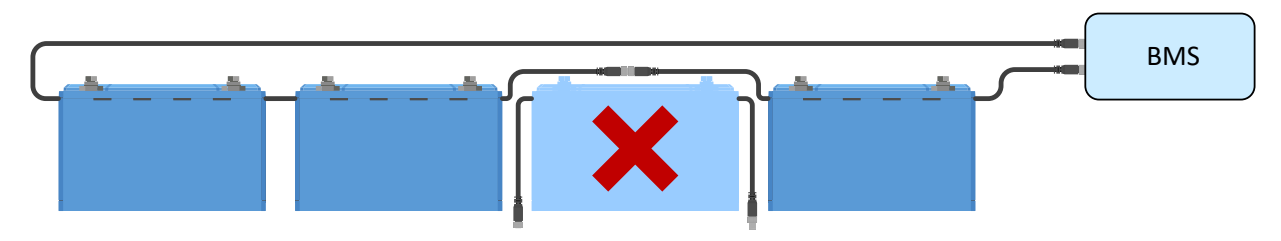

*Élimination d'une erreur BMS en contournant une batterie suspecte*

### <span id="page-36-0"></span>**9.3.6. Comment tester le fonctionnement du BMS**

Pour tester le fonctionnement du BMS, débranchez l'un des câbles BMS et voyez si le BMS passe en mode alarme.

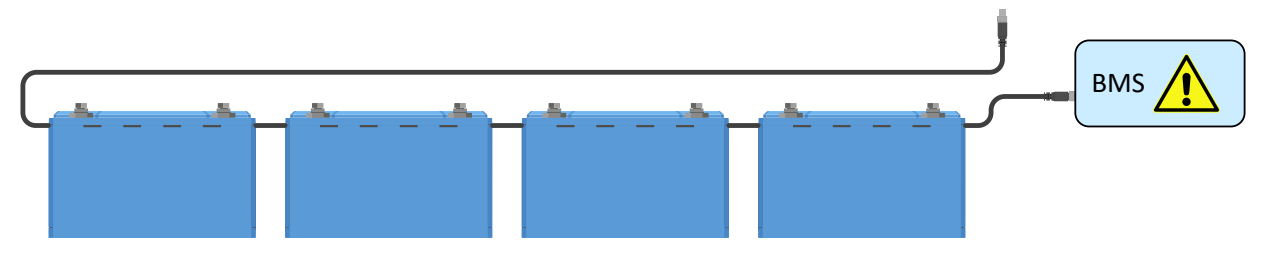

*Vérifiez le fonctionnement du BMS en desserrant délibérément un câble BMS*

#### **9.3.7. Système en mode repos ou hibernation**

Ces modes sont indiqués par l'extinction de la LED d'état et le clignotement de la LED Bluetooth toutes les 3 secondes.

Le Lynx Smart BMS passe en mode repos ou hibernation lorsque la batterie ou une de ses cellules a été profondément déchargée. Le Lynx Smart BMS conservera le plus d'énergie possible pour ne pas décharger davantage la batterie. La fonction Bluetooth est encore active, mais tous les autres circuits internes non essentiels sont éteints, y compris la puissance vers le ou les distributeurs Lynx.

Vérifiez les tensions des batteries qui sont branchées, et si elles sont basses, rechargez les batteries. Dès que le Lynx Smart BMS note une tension de charge, il se réactivera automatiquement et fermera son contacteur pour autoriser la recharge de la batterie.

#### **9.3.8. Erreur de communication de la batterie**

Cette erreur est indiquée par la LED rouge qui clignote 2 fois toutes les 4 secondes, ou avec une erreur du câble BMS sur l'appareil GX. Une erreur de communication avec la batterie survient lorsque le Lynx Smart BMS n'est pas raccordé aux câbles de communication BMS de la batterie, ou s'il y a un problème sur ces câbles BMS. Pour résoudre cette erreur, vérifiez les points suivants :

- Vérifiez si les deux câbles de batterie sont branchés au Lynx Smart BMS.
- En cas de configuration avec plusieurs batteries, vérifiez si toutes les batteries sont raccordées entre elles.
- Vérifiez si des connexions sont mal serrées : le connecteur mâle doit être inséré à la main dans le connecteur femelle.

# **9.4. Problèmes relatifs au contrôleur de batterie**

#### **9.4.1. Lecture de courant incomplète**

Les négatifs de toutes les charges et sources de charge présentes dans le système doivent être branchés sur le négatif du système du Lynx Smart BMS.

Si le négatif d'une charge ou d'une source de charge est branché directement sur la borne négative de la batterie ou sur le point négatif de la batterie sur le Lynx Smart BMS, les courants de cette charge ou source de charge ne circuleront pas à travers le contrôleur de batterie, et ils seront exclus de la lecture du courant, et par conséquent, également de la lecture de l'état de charge.

Le SmartShunt affichera un état de charge supérieur à l'état de charge réel de la batterie.

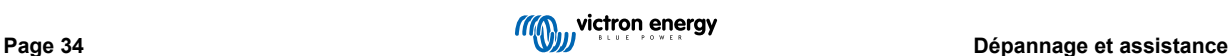

#### <span id="page-37-0"></span>**9.4.2. Lecture incorrecte de l'état de charge.**

Une lecture incorrecte de l'état de charge peut être due à de nombreuses raisons.

#### **Paramètres de la batterie incorrects**

Les paramètres suivants auront un effet sur le calcul de l'état de charge s'ils ont été configurés de manière incorrecte :

• Capacité de la batterie

#### **État de charge incorrect dû à un problème de synchronisation :**

L'état de charge est une valeur calculée, et il devra être réinitialisé (synchronisé) de temps à autre.

Le processus de synchronisation est automatique, et il sera lancé chaque fois que la batterie sera entièrement chargée. Le contrôleur de batterie détermine que la batterie est entièrement rechargée lorsque les trois conditions « chargée » sont respectées. Ces conditions « chargée » sont les suivantes :

- Tension de pleine charge (tension)
- Courant de queue (% de la capacité de la batterie)
- Durée de détection de pleine charge (minutes)

Voici un exemple pratique des conditions requises pour que soit lancée une synchronisation :

- La tension de la batterie est supérieure à 13,8 V
- Le courant de charge doit être inférieur à 0,04 x capacité de la batterie (Ah). Pour une batterie de 200 Ah, cela équivaut à  $0.04 \times 200 = 8$  A
- Ces deux conditions doivent être stables pendant 3 minutes

Si la batterie n'est pas complètement chargée ou si la synchronisation automatique ne démarre pas, la valeur de l'état de charge commencera à dériver et elle pourrait ne pas représenter l'état de charge réel de la batterie.

Les paramètres suivants auront un effet sur la synchronisation automatique s'ils ont été configurés de manière incorrecte :

- Tension de pleine charge
- Courant de queue
- Temps de détection de pleine charge.
- Parfois, il ne charge pas entièrement la batterie

Pour davantage de renseignements concernant ces paramètres, consultez le paragraphe : « Paramètres de la batterie ».

#### **État de charge incorrect dû à une lecture de courant incorrect :**

L'état de charge est calculé en examinant la quantité de courant entrant et sortant de la batterie. Si la lecture de courant est incorrecte, l'état de charge sera également incorrect. Consultez le paragraphe [Lecture de courant incomplète \[34\]](#page-36-0)

#### **9.4.3. Valeur de l'état de charge manquante**

Cela signifie que le contrôleur de batterie est dans un état non synchronisé. Cela arrive principalement lorsque le Lynx Smart BMS vient juste d'être installé, ou après que le Lynx Smart BMS a été laissé hors tension, et qu'il est à nouveau alimenté.

Pour régler ce problème, rechargez entièrement la batterie. Lorsque la batterie est proche de la pleine charge, le contrôleur de batterie devrait se synchroniser automatiquement. Si ce n'est pas le cas, revoyez les paramètres de synchronisation.

#### **9.4.4. L'état de charge n'augmente pas assez rapidement ou trop rapidement lors du processus de charge.**

Cela peut être dû au fait que le contrôleur de batterie croit que la capacité de la batterie est plus grande ou plus petite qu'en réalité. Vérifiez si la capacité de la batterie a été configurée correctement.

#### **9.4.5. Problèmes de synchronisation**

Si le contrôleur de batterie ne se synchronise pas automatiquement, une des raisons peut être que la batterie n'atteint jamais son état de pleine charge. Chargez entièrement la batterie, et vérifiez que l'état de charge indique finalement 100 %.

### **9.5. Problèmes avec VictronConnect**

#### **Impossible de se connecter à l'application VictronConnect**

Il est très peu probable que l'interface Bluetooth soit défectueuse. Voici quelques conseils à essayer avant de demander de l'aide :

• La tension de la batterie est-elle encore suffisamment élevée ? Si la tension de la batterie chute à un très bas niveau, le Lynx Smart BMS éteindra finalement son électronique interne, y compris la communication Bluetooth.

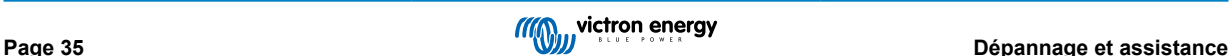

- <span id="page-38-0"></span>• Y a-t-il déjà un autre téléphone ou une autre tablette connectée à la batterie ? Un seul téléphone ou tablette peut être connectée à la batterie en même temps. Assurez-vous qu'aucun autre appareil n'est connecté, et essayez à nouveau.
- Êtes-vous suffisamment proche du produit ? Dans un espace ouvert, la distance maximale est d'environ 20 mètres.
- Utilisez-vous la version Windows de l'application VictronConnect ? La version Windows ne peut pas utiliser le Bluetooth. Utilisez plutôt un appareil Android, iOS ou macOS.
- La fonction Bluetooth a-t-elle été désactivée dans les paramètres de l'application VictronConnect ?
- Le problème vient-il de VictronConnect ? Parvenez-vous à vous connecter à un autre produit Victron ? Si cela ne fonctionne pas non plus, c'est que le problème vient probablement du téléphone ou de la tablette. Reportez-vous à la section de dépannage du [manuel de VictronConnect.](https://www.victronenergy.com/media/pg/8778-VictronConnect_manual-html5/index.html?lang=en)

#### **Code PIN perdu**

Si vous avez perdu le code PIN, vous devez le réinitialiser au code PIN par défaut. Vous pouvez effectuer cette opération dans l'application VictronConnect.

- Accédez à la liste des appareils dans l'application VictronConnect. Cliquez sur le symbole des options i à côté de la liste des produits.
- Une nouvelle fenêtre s'ouvrira pour vous permettre de réinitialiser le code PIN à sa valeur par défaut : 000000.
- Saisissez le code PUK unique des batteries tel qu'imprimé sur l'autocollant d'informations du produit.
- Vous trouverez plus d'informations et des instructions spécifiques dans le [manuel de VictronConnect](https://www.victronenergy.com/media/pg/8778-VictronConnect_manual-html5/index.html?lang=en).

#### **Mise à jour du micrologiciel interrompue**

Ce problème est réparable, essayez simplement de recommencer la mise à jour du micrologiciel.

# **9.6. Problèmes relatifs à l'appareil GX**

Ce chapitre ne décrit que les problèmes les plus habituels. Si ce chapitre ne vous permet pas de résoudre votre problème, consultez le manuel de l'appareil GX.

#### **Profile du CAN-bus sélectionné incorrect**

Vérifiez que le VE.Can est configuré de manière à utiliser le profil CAN-bus correct. Naviguer dans Configuration/Services/Port VE.Can (settings/services/VE.Can port) et vérifiez qu'il est configuré sur VE.Can et Lynx Ion BMS 250kb.

#### **Problèmes relatifs au câble ou au terminateur RJ45**

Des appareils VE.Can se connectent en série les uns aux autres et un [terminateur RJ45](https://www.victronenergy.com/accessories/ve-can-rj45-terminator) doit être utilisé avec le premier et le dernier appareil de la chaîne.

Lorsque vous connectez un appareil VE.Can, utilisez toujours des [câbles RJ45 UTP « usinés »](https://www.victronenergy.com/cables/rj45-utp-cable). Ne fabriquez pas ces câbles vous-mêmes. De nombreux problèmes de communication et d'autres relatifs à des produits n'ayant apparemment aucun lien sont causés par des câbles défectueux « faits maison ».

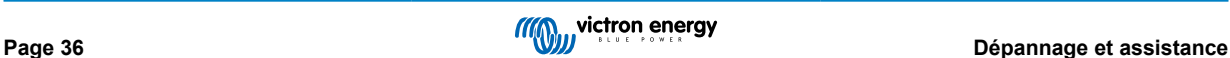

# <span id="page-39-0"></span>**10. Garantie**

Ce produit bénéficie d'une garantie limitée de 5 ans. Cette garantie limitée couvre les défauts de matériel et de fabrication de ce produit pour une durée de cinq ans à partir de la date d'achat d'origine du produit. Pour faire valoir la garantie, le client doit retourner le produit au point de vente avec la preuve d'achat. Cette garantie limitée ne couvre pas les dégâts, la détérioration ou le défaut de fonctionnement résultant de la transformation, la modification ou l'utilisation incorrecte ou excessive, ou le mauvais usage, la négligence, l'exposition à une humidité excessive, au feu, l'emballage incorrect, la foudre, la surtension, ou toute autre catastrophe naturelle. La garantie limitée ne couvre pas les dégâts, la détérioration ou le défaut de fonctionnement découlant de réparations réalisées par des personnes non autorisées par Victron Energy. Le non-respect des instructions contenues dans ce mode d'emploi annulera la garantie. Victron Energy ne sera pas responsable des dommages collatéraux survenant de l'utilisation de ce produit. Aux termes de cette garantie limitée, la responsabilité maximale de Victron Energy ne doit pas dépasser le prix d'acquisition actuel du produit.

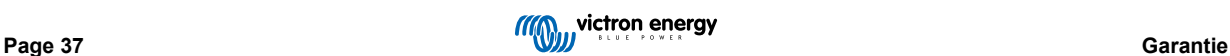

# <span id="page-40-0"></span>**11. Spécifications techniques du Lynx Smart BMS**

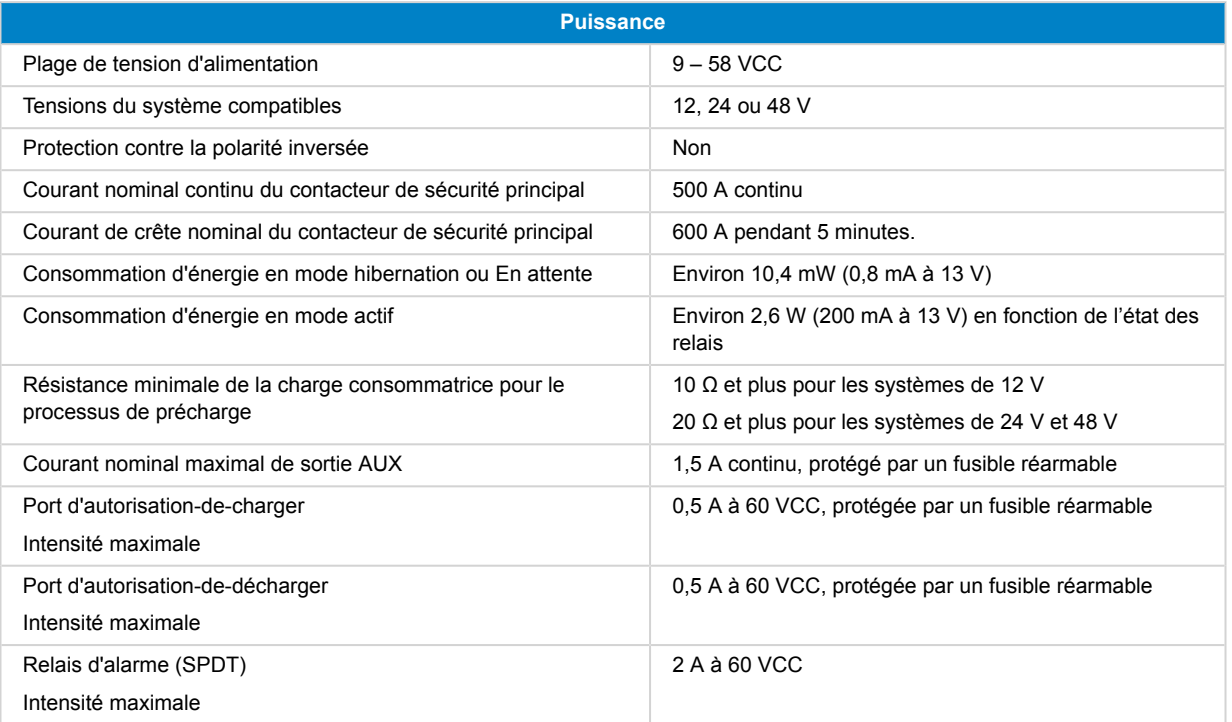

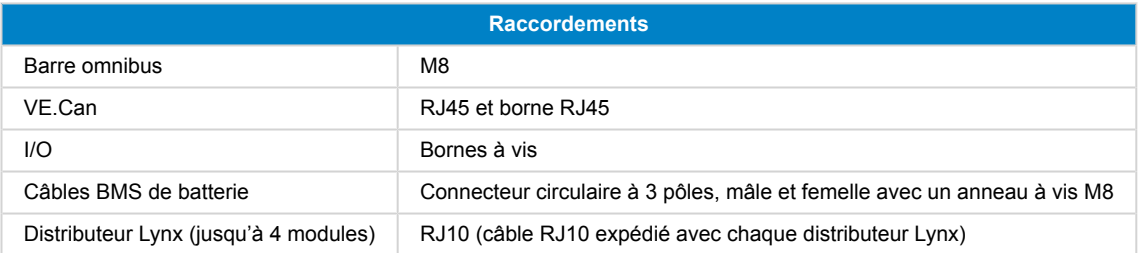

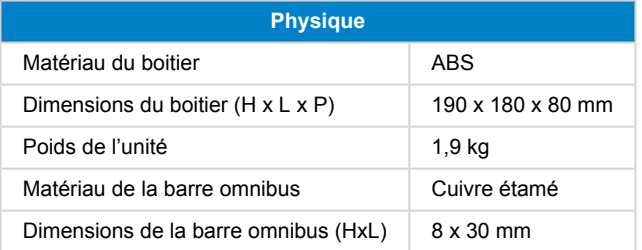

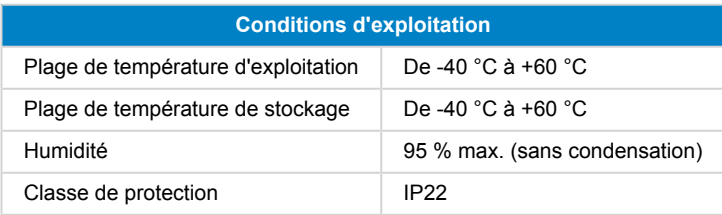

# <span id="page-41-0"></span>**12. Annexe**

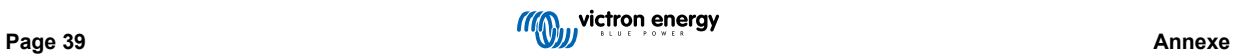